**МИНИСТЕРСТВО ОБРАЗОВАНИЯ РЕСПУБЛИКИ БЕЛАРУСЬ**

УЧРЕЖДЕНИЕ ОБРАЗОВАНИЯ **«БРЕСТСКИЙ ГОСУДАРСТВЕННЫЙ ТЕХНИЧЕСКИЙ УНИВЕРСИТЕТ»**

**КАФЕДРА ЭКОНОМИКИ И ОРГАНИЗАЦИИ СТРОИТЕЛЬСТВА**

# **ЭКОНОМИКА ПРЕДПРИЯТИЯ**

# **Методические указания к выполнению курсовой работы**

для студентов специальности *1-70 04 02 - "Теплогазоснабжение, вентиляция и охрана воздушного бассейна»*

**Брест 2015**

УДК 69.003 (075)

Методические указания содержат рекомендации по выполнению курсовой работы по дисциплине «Экономика предприятия», в частности, методику определения стоимости возводимых объектов и систем в текущем уровне цен и порядок формирования эксплуатационных затрат.

Составители: О.П.Белоглазова, доцент Л.Г.Срывкина, доцент

Рецензент: Д.М. Чех, начальник сметного отдела ГУПИП «Брестстройпроект»

Учреждение образования | О ГЕКА © «Брестский государственный технический университет», 2015 технического учиверситета

# **1. ОБЩИЕ МЕТОДИЧЕСКИЕ УКАЗАНИЯ**

## **1.1. Цель курсовой работы**

Цель курсовой работы состоит в расширении и закреплении полученных теоретических знаний по дисциплине, приобретении практических навыков по разработке сметной документации и определению сметной стоимости строительства и строительно-монтажных работ, ознакомлении с методикой расчета годовых эксплуатационных затрат и подготовке к дипломному проектированию.

# **1.2. Содержание курсовой работы**

Курсовая работа выполняется студентом в соответствии с выданным заданием. Курсовая работа включает в себя;

- титульный лист стандартного образца;
- задание на выполнение курсовой работы;
- реферат;
- введение;
- теоретическую часть;
- практическую часть;
- заключение;
- список использованной литературы

# **ІЗ.Требованйя к оформлению, сдаче и защите курсовой работы**

Курсовая работа оформляется на листах стандартной бумаги А4 (210x297), с полями: левое -  $30$  мм, правое - 15 мм, нижнее и верхнее - 20 мм.

Текст излагается на одной стороне листа. Ссылки на соответствующие источники в списке литературы заключаются в квадратные скобки с указанием номера по списку и страницы. Не допускаются сокращения кроме общепринятых. Таблицы должны быть пронумерованы и иметь заголовок.

Результаты расчетов следует приводить полностью с округлением до целого числа с обязательным указанием единицы измерения.

По полученным результатам необходимо сформулировать выводы.

Курсовая работа, выполненная в полном объеме, сдается руководителю в сроки, указанные в задании. При наличии замечаний они подлежат устранению в письменной форме с последующей сдачей работы на дополнительную проверку.

Защиту курсовой работы принимает руководитель проектирования. При защите курсовой работы проверяются знания теоретического материала, понимание выполненных расчетов и экономического содержания эксплуатационных показателей.

# **2. СОДЕРЖАНИЕ КУРСОВОЙ РАБОТЫ**

Темой курсовой работы является определение сметной стоимости строительно-монтажных работ по системам отопления, вентиляции, теплоснабжения и газоснабжения и эксплуатационных показателей.

Основой для расчетов служат данные по выполненным ранее курсовым проектам по системам отопления, вентиляции, теплоснабжения и газоснабжения, позволяющие определить объемы работ. Рекомендуемая номенклатура работ представлена в приложении 1.

#### **2.1. Разработка сметной документации и определение сметной стоимости строительномонтажных работ по системам отопления, вентиляции, теплоснабжения и газоснабжения**

# **2.1.1. Общие положения**

*Сметная документация (сметы)* - взаимоувязанные документы, входящие, как правило, в состав проектной документации и представляющие стоимость строительства объекта.

Состав и порядок разработки сметной документации регламентирован «Инструкцией о порядке определения сметной стоимости строительства и составления сметной документации на основании нормативов расхода ресурсов в натуральном выражении» [1].

В соответствии с [16] разработка проектной документации может осуществляться в одну или две стадии

При **двухстадийном** проектировании разрабатываются архитектурный проект «А» и строительный проект «С», при **одностадийном** проектировании - строительный проект.

*Архитектурный проект* - стадия разработки проектной документации, в ходе которой создается система взаимоувязанных проектных документов, обеспечивающих представление о размещении, физических параметрах и художественно-эстетических качествах объекта строительства, а также о возможных последствиях его воздействия на окружающую среду и определяющих технико-экономические показатели объекта строительства.

*Строительный проект* - стадия разработки проектной документации, в ходе которой создается система взаимоувязанных проектных документов, обеспечивающих непосредственную реализацию инвестиций в строительство.

К сметной документации относятся виды документов согласно таблице 1.1.

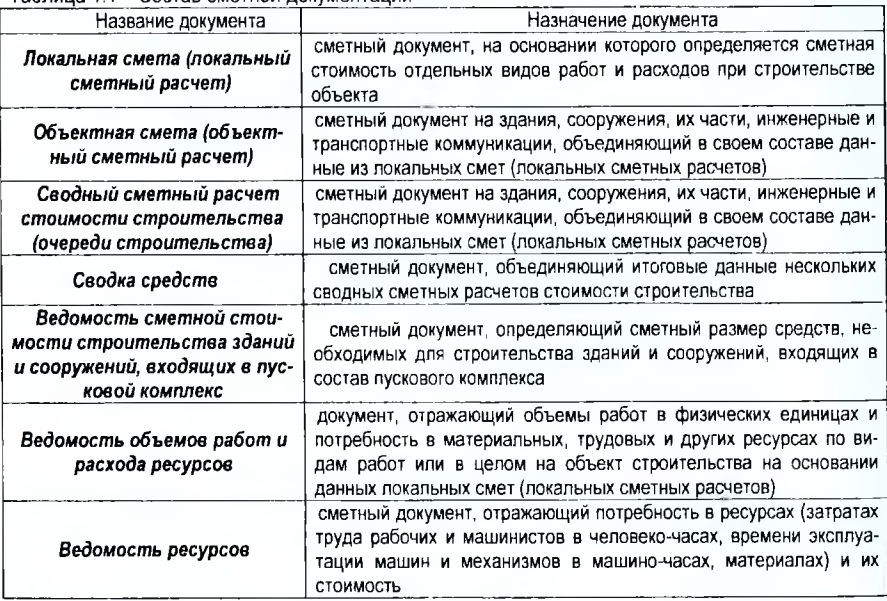

# Таблица 1.1 - Состав сметной документации

Сметная стоимость устанавливается на каждой стадии проектирования, в связи с чем обеспечивается поэтапная ее детализация и уточнение.

На стадии «*архитектурный проект*», когда детальные объемы работ не определены, составляются укрупненные *сметные расчеты* на основании объектов-аналогов, укрупненных нормативов стоимости (на 1м3 строительного объема, на 1 м2 жилой площади и т.д.) и нормативов расхода ресурсов.

*Локальный сметный расчет* предназначен для определения сметного лимита по отдельному виду работ (затрат). *Объектный сметный расчет* определяет сметный лимит на строительство здания, сооружения в целом путем суммирования итоговых данных из локальных сметных расчетов и локальных смет.

На стадии разработки *строительного проекта* локальные сметные расчеты уточняются на основании данных рабочей документации, и формируются *локальные сметы* на основании суммирования итоговых данных которых разрабатываются *объектные сметы*

# **2.1.2, Состав сметной стоимости строительно-монтажных работ**

Сметная стоимость СМР, определяемая локальными сметами, включает прямые затраты, общехозяйственные и общепроизводственные расходы и плановую прибыль.

$$
C_{cwp} = \Pi 3 + OXPu\text{ORP} + \Pi \Pi
$$
 (2.1)

Прямые затраты учитывают стоимость ресурсов, необходимых для выполнения работ:

- материальных (материалов, изделий, конструкций, оборудования, мебели, инвентаря) и затрат на доставку этих ресурсов;

-технических (эксплуатации строительных машин и механизмов):

- трудовых (средств на оплату труда рабочих, а также машинистов, учитываемых в стоимости эксплуатации строительных машин и механизмов).

Общехозяйственные и общепроизводственные расходы учитывают затраты строительномонтажных организаций, связанные с созданием общих условий производства, его обслуживанием, организацией и управлением.

Плановая прибыль включает в себя сумму средств, необходимых для покрытия отдельных расходов строительно-монтажных организаций: на развитие производства, социальной сферы и материальное стимулирование.

Общехозяйственные и общепроизводственные расходы и плановая прибыль определяются в процентах от суммы затрат на заработную плату рабочих-строителей и машинистов.

# **2.2. Локальная смета**

Локальные сметы на строительные и монтажные работы, а также на монтажные и пусконаладочные работы составляются на основе следующих данных:

- параметров зданий, сооружений, их частей и конструктивных элементов, принятых в проектных решениях;

- объемов работ, принятых из ведомостей строительных и монтажных работ и определяемых по проектным материалам;

- номенклатуры и количества оборудования, мебели и инвентаря, принятых из заказных спецификаций, ведомостей и других проектных материалов;

- действующих нормативов на виды работ, конструктивных элементов, а также рыночных цен и тарифов на продукцию производственно-технического назначения и услуги.

Стоимость работ в локальных сметах в составе сметной документации приводится в текущем уровне цен.

**Сметная стоимость** определяется на основании нормативной базы, введенной с 01.01.2012 г., которая предусматривает применение:

- нормативов расхода ресурсов в натуральном выражении и цен на дату начала разработки сметной документации или укрупненных нормативов стоимости единицы площади (объема, мощности) объекта, стоимости объектов-аналогов;

- прогнозных индексов цен в строительстве:

- нормативной продолжительности строительства.

В локальных сметах производится группировка данных по проектно-технологическим модулям (далее ПТМ) на отдельные виды работ и затрат. Код и наименование ПТМ выбираются из типового набора (приложение 2).

Признак А и признак Б присутствуют в названии кода обязателоно, остальные признаки присутствуют не всегда (в зависимости от особенностей конструктивных элементов и видов работ).

Локальная смета составляется проектными организациями по утвержденной форме с использованием специальных программных комплексов, например, Сметной интегрированной системы CiC, RSTC.smeta, разработанных Республиканским научно-техническим центром по ценообразованию в строительстве (РНТЦ).

В курсовом проекте локальная смета составляется с использованием программного комплекса RSTC.smeta. При этом следует учитывать некоторые особенности. Так, для некоторых ресурсов (отдельных материалов, оборудования) в базе программного комплекса RSTC.smeta отсутствуют текущие цены. Цены оборудования и основных материалов в таком случае следует определять по данным, опубликованным в средствах массовой информации (печатных изданиях, электронных источниках), прайс-листах продавцов. В курсовой работе в качестве приложения обязательно следует размещать исходные материалы, по которым были определены цены материалов и оборудования (распечатки, ксерокопии), и указывать в списке использованной литературы ссылки на электронные источники информации.

Цены отдельных материалов в учебном процессе допустимо определять на основе Сборников сметных цен на материалы, изделия и конструкции нормативной базы в ценах на 01.01.2006 г., с приведением показателей Сборников в уровень текущих цен умножением их на индексы изменения стоимости материалов.

Последовательность расчета текущих цен материалов, отсутствующих в базе RSTC.smeta:

1. Определяем, какой частью Сборника сметных цен на материалы, изделия и конструкции необходимо воспользоваться (I, II, III, IV или V). Номер части определяется по обоснованию материала - первой цифре после буквы «С». Например, если обоснование ресурса С101-78500 (Поковки из квадратных заготовок массой 4,5 кг), то требуется Часть I Сборника. Сборники сметных цен на материалы имеются в методическом кабинете кафедры экономики и организации строительства.

2. Определяем *отпускную цену материала* Ц<sub>отп</sub> на 01.01.2006 г.:

$$
L_{\text{67n2006}} = L_{\text{cm2006}} : K_{\text{676m}} - T_{\text{676m}}
$$
 (2.2)

где  $\mu_{cm2006}$  - сметная цена материала по Сборнику сметных цен на 01.01.2006 г.;

ТЗгоое - транспортные затраты по доставке данного материала по Сборнику сметных цен на 01.01.2006 г;

Ка)скл - коэффициент, учитывающий заготовительно-складские расходы в составе сметной цены; равен **1,0224** для всех материалов, кроме металлоконструкций (для металлоконструкций с обоснованиями С201-..., С202-..., С206-... равен **1,0084).**

3. Определяем *общий индекс изменения стоимости материалов* Імат, действующий на требуемую дату. Индексы ежемесячно рассчитываются РНТЦ, публикуются в Сборниках индексов изменения стоимости, цен и тарифов, а также размещаются на сайте РНТЦ и доступны пользователям, заключившим соответствующий договор. Информацию по поиску индексов можно получить в методическом кабинете кафедры экономики и организации строительства. При выборе индекса следует учитывать регион строительства, а также является ли объект освобождаемым от НДС.

4. Рассчитываем *текущую цену материала* (отпускную):

$$
\mathbf{U}_{\text{ten}} = \mathbf{U}_{\text{orth, 2006}} \star \mathbf{I}_{\text{start}}.\tag{2.3}
$$

Стоимость материалов и оборудования, поставляемых по контрактам из-за пределов Республики Беларусь, определяется исходя из контрактной цены в валюте с приведением в текущие цены в белорусских рублях по курсам валют, устанавливаемых Национальным Банком Республики Беларусь на дату начала составления сметной документации. Информацию о курсах валют следует смотреть на сайте Национального Банка: *nbrb.by - закладка «Статистика»* - *«Курсы валют»* - *«Официальный курс белорусского рубля к иностранным валютам, устанавливаемый ежедневно».*

# **2.3. Расчет локальных смет в программе RSTC.smeta**

# **А. Создание объектов, зданий/сооружений, смет**

1. Запустить программу. На начальном этапе необходимо создать заголовок объекта.

2. В меню выбрать «РЕСУРС?, нажав левую кнопку мыши однократно, затем выбрать «АР-ХИВ ОБЪЕКТА>. Появится меню < ОГЛАВЛЕНИЕ>.

3. В левой части меню <ОГЛАВЛЕНИЕ> нажать кнопку <ЗЕЛЕНЫЙ ПЛЮС>. Появится раскрывающийся список.

4. Из появившихся пунктов раскрывающегося списка:

- Создать объект;
- Создать здание/сооружение;
- Создать смету;
- Сжать файлы объекта

выбираем «СОЗДАТЬ ОБЪЕКТ».

5. В появившейся форме редактирования заголовка объекта необходимо обязательно заполнить поле «ЗАГОЛОВОК СТРОЙКИ> (ввести **свою фамилию),**

6. Заполнить дату (поля «МЕСЯЦ> и «ГОД>).

7. Заполнить поле «НАИМЕНОВАНИЕ СТРОЙКИ?: например, «Строительство торгового центра в г. Бресте».

8. Поле <3ОНА> - выбрать из раскрывающегося списка «1 - городское строительство», «2 - сельское строительство» или «3 - г. Минск».

9. Поле «ОБЛАСТЬ? - выбрать соответствующую область или г. Минск из раскрывающегося списка.

10. Поле «РЕСУРСЫ? - выбрать из раскрывающегося списка:

«с НДС» - для объектов, освобождаемых от уплаты НДС;

«без НДС» - для объектов, не освобождаемых от уплаты НДС.

11. Поля <Заказчик>, <Подрядчик>, <Разработчик>, <Отрасль>, <Количество очередей>, «Количество пусковых комплексов?, «Площадь участка?, «Мощность?, «Единица измерения?, «Стадия? - заполнять необязательно.

12. Нажатием кнопки «БИНОКЛЬ? активизируется справочник норм затрат на строительство временных зданий и сооружений.

13. Выбираем норматив затрат на строительство временных зданий сооружений в соответствии с видом строительства. При нажатии левой кнопкой мышки дважды норматив вводится в поле ввода, а справочник закрывается.

14. Поля <ГИП>, <ГАП>, <Рук. организации>, <Рук. подразделения> - заполнять необязательно.

15. Нажимаем кнопку «УСТАНОВИТЬ НОРМАТИВНЫЕ НАЧИСЛЕНИЯ?. Необходимо выбрать вид строительства: возведение или ремонт. При этом автоматически будут установлены соответствующие виду строительства нормативы начислений (ОХР и ОПР и плановой прибыли).

16. Еслй ввод заголовка объекта закончен, **обязательно нажимаем кнопку «ВЫПОЛНИТЬ?** - ОБЪЕКТ СОЗДАН и он автоматически добавляется в список зарегистрированных объектов.

17. При необходимости внесенные в форму заголовка объекта данные можно редактировать. Для этого надо, находясь на уровне ОБЪЕКТА в меню «ОГЛАВЛЕНИЕ?, нажать кнопку <КРАСНЫЙ КАРАНДАШ>. Появится форма редактирования заголовка объекта. После внесения в нее необходимых изменений обязательно нажать кнопку <ВЫПОЛНИТЬ>.

18. На следующем этапе необходимо создать заголовок здания/сооружения.

19. Находясь на уровне своего объекта в меню <ОГЛАВЛЕНИЕ>, нажать кнопку «ЗЕЛЕНЫЙ ПЛЮ О. Появится раскрывающийся список.

20. Из появившихся пунктов раскрывающегося списка:

• Создать объект;

• Создать здание/сооружение;

• Создать смету;

• Сжать файлы объекта

Выбираем «СОЗДАТЬ ЗДАНИЕ/СООРУЖЕНИЕ»;

21. В появившейся форме заполнить поле «ШИФР» - ввести свою фамилию.

22. Заполнить поле «НАИМЕНОВАНИЕ»: например, «Торговый центр».

23. Заполнить поле «НОМЕР ГЛАВЫ СВОДНОГО РАСЧЕТА» - выбрать из раскрывающегося списка «ГЛАВА 2 ОСНОВНЫЕ ЗДАНИЯ, СООРУЖЕНИЯ».

24. Заполнить поле «НОМЕР ОБЪЕКТНОГО РАСЧЕТА> - ввести с клавиатуры «1».

25. Поля «Номер очереди строительства», «Номер пускового комплекса», «Код отрасли по ОКСП>, <Тип проекта>, <Источник финансирования> - заполнять необязательно.

26. Нажатием кнопки «БИНОКЛЬ> активизируются справочники резерва средств на непредвиденные затраты и дополнительных затрат при производстве работ в зимнее время.

27. Выбираем нормативы резерва средств на непредвиденные работы и затраты и дополнительных затрат при производстве работ в зимнее время. При нажатии левой кнопкой мышки дважды нормативы вводятся в соответствующие поля ввода, а справочники закрываются.

28. Заполнить поля «СОСТАВИЛ», «ПРОВЕРИЛ> - соответственно, внести фамилию и инициалы свои и руководителя курсового проектирования.

29. Обязательно нажать кнопку «ВЫПОЛНИТЬ», в результате этих действий в объект добавится здание/сооружение. ЗДАНИЕ/СООРУЖЕНИЕ СОЗДАНО.

30. Редактировать заголовок здания/сооружения можно, находясь на уровне соответствующего здания/сооружения в меню «ОГЛАВЛЕНИЕ» и нажав кнопку «КРАСНЫЙ КАРАНДАШ». После внесения необходимых изменений обязательно нажать кнопку «ВЫПОЛНИТЬ».

31. Далее необходимо создать смету. Находясь на уровне своего здания/сооружения в меню «ОГЛАВЛЕНИЕ», нажать кнопку «ЗЕЛЕНЫЙ ПЛЮС», из предложенных пунктов раскрывающе-

гося списка выбрать «СОЗДАТЬ СМЕТУ». Появится форма редактирования заголовка сметы.

32. Заполнить поле «НОМЕР ЛОКАЛЬНОГО РАСЧЕТА»: например, «1».

33. Заполнить поле «КОМПЛЕКТ ЧЕРТЕЖЕЙ»: например, «ОВ».

34. Заполнить поле «НАИМЕНОВАНИЕ ВИДА РАБОТ»: например, «Вентиляция».

35. Заполнить поля «СОСТАВИЛ», «ПРОВЕРИЛ» - соответственно, внести фамилию и инициалы свои и руководителя курсового проектирования.

36. Обязательно нажать кнопку «ВЫПОЛНИТЬ», в результате этих действий в здание/сооружение добавится смета. СМЕТА СОЗДАНА.

37. Редактировать заголовок сметы можно, находясь на уровне соответствующей сметы в меню «ОГЛАВЛЕНИЕ» и нажав кнопку «КРАСНЫЙ КАРАНДАШ». После внесения необходимых изменений обязательно нажать кнопку «ВЫПОЛНИТЬ».

#### **Б. Введение данных в смету**

38. Для ввода данных в смету необходимо, находясь на уровне сметы в меню «ОГЛАВЛЕ-НИЕ», нажать в правой части меню кнопку «СМОТРЯЩИЙ ГЛАЗ». Появится форма ввода и корректировки исходных данных.

39. Над начальной строкой сметы расположены несколько полей: ПРОСМОТР, РЕДАКТИ-РОВАНИЕ. РАСЧЕТ, ИБД, ВВОД ДАННЫХ.

40. Команды, представленные в этих областях в виде кнопок (условно назовем их «КРАС-НАЯ МАШИНКА», «БЕГУЩИЙ ЧЕЛОВЕК» и др ), будут использоваться при составлении сметы и ее расчете.

41. Окно ввода исходных данных разбито на несколько граф. Первая графа - № П/П - заполняется автоматически.

42. Вторая графа сметы - ТИП.

Типы строк, которые будут представлены для выбора в раскрывающемся списке и актуальны при составлении сметы в курсовой работе:

**Ж** - заголовок ПТМ;

**П** - примечания (текстовая строка);

**Е** - строка типа Е (норматив расхода ресурсов на выполнение работ);

Ц - строка типа Ц (норматив расхода ресурсов на монтаж оборудования);

**С** - строка типа С (стоимость материала, изделия, конструкции);

**<пусто>** - строка типа прейскурант (стоимость материала, изделия, конструкции, оборудования)

Назначение других строк можно изучить по справочнику программного комплекса RSTC.smeta.

43. Третья графа сметы - ПО (поисковый образ).

44. Первая строка в окне ввода данных всегда должна быть типа «Ж»,

45. Ввод строки типа «Ж».

46. Задаем тип строки «Ж» и выполняем в поле ПО кодировку ПТМ, используя приложение 2 методических указаний. Можно также нажать дважды левой кнопкой мышки в поле ПО и появится форма редактирования кода ПТМ. После редактирования формы следует нажать кнопку <ПРИМЕНИТЬ>.

47. В поле ЕД.ИЗМ. строки «Ж» появится единица измерения ПТМ - ее не изменять, в поле НАИМЕНОВАНИЕ появится наименование ПТМ.

48. Добавление строк в смету выполняется нажатием клавиши управления курсором « $\downarrow$ » на клавиатуре компьютера - при этом новая строка появится ниже текущей строки. Нажатие кноп-

ки <+> в поле ВВОД ДАННЫХ приводит к добавлению новой строки выше текущей.

49. Удалить строку сметы можно, подсветив ее всю синим цветом и нажав на кнопку «КРАСНЫЙ КРЕСТИК> в меню РЕДАКТИРОВАНИЕ.

50. Ввод строки Типа «Е» (норматива расхода ресурсов в натуральном выражении).

*Если известно обоснование норматива*, его следует набрать в поле ПО (например, 1-12- 3) и нажать «ВВОД» на клавиатуре компьютера.

*Если обоснование норматива неизвестно*, следует выполнить его поиск в базе данных программного комплекса.

Нажимаем кнопку < КНИГА > в меню РЕДАКТИРОВАНИЕ. Появляется раскрывающийся список:

- Просмотр фундаментальной базы
- Просмотр базы стройки
- Просмотр ресурсов типа Б (по локальной смете)
- **Поиск по фундаментальной базе**
- Просмотр архива исходных данных

Выбираем необходимое действие («Поиск по фундаментальной базе») и нажимаем «ВВОД».

51. После нахождения необходимого норматива его добавляют в смету нажатием правой кнопки мышки и выбором соответствующего действия:

- •добавить последней строкой:
- вставить перед текущей позицией:
- заменить.

Можно запомнить обоснование норматива и ввести его в поле ПО с клавиатуры.

52. Кнопки в меню РЕДАКТИРОВАНИЕ в поле ввода исходных данных позволяют выполнять различные действия с внесенными в смету строками: вырезать и вставлять, копировать и вставлять, удалять. Но необходимо помнить, что при удалении строки типа «Ж» удаляются и все остальные строки, входящие в соответствующий ПТМ.

53. Норматив расхода ресурсов введен смету и если нажать в меню ПРОСМОТР:

• кнопку <ЖЕЛТАЯ ТУМБОЧКА> - можно прочесть НАИМЕНОВАНИЕ ПОЗИЦИИ (полное наименование норматива расхода ресурсов);

• кнопку <КРАСНАЯ МАШИНКА> - можно узнать, есть ли в этом нормативе неучтенные ресурсы типа «П» - по проекту, т.е. установить, каким нормативом («открытым» или «закрытым») он является.

54. Если норматив содержит ресурсы типа «П», то их нужно вводить в смету дополнительными строками, при необходимости, обращаясь к поиску по фундаментальной базе.

55. При нажатии кнопки «БЕГУЩИЙ ЧЕЛОВЕК> происходит расчет локальной сметы и **сохранение внесенных в нее данных**

56. Отрицательный результат расчета отражается в появившемся на экране сообщении **«Расчет произвести невозможно, т.к. есть ошибочные позиции».** Для выяснения причин следует нажать кнопку <ЛУПА> - «Просмотр протокола импорта данных» (первая кнопка слева над строками ввода данных в смету). Появится отчет о ресурсах (материалах, оборудовании), цены на которые отсутствуют в фундаментальной базе программного комплекса (но при этом обоснования, наименования и единицы измерения этих ресурсов в фундаментальную базу включены). Для исправления ситуации необходимо определить самостоятельно текущую цену соответствующего ресурса и внести ее в базу объекта.

57. Цены материалов и оборудования, отсутствующие в фундаментальной базе, определяются, как уже описывалось, двумя способами:

> • по данным, опубликованным в средствах массовой информации (печатных изданиях, электронных источниках), прайс-листах продавцов;

> • по Сборникам сметных цен на материалы, изделия, конструкции в ценах на 01.01.2006 г. с пересчетом в текущий уровень цен посредством использования общего индекса изменения стоимости материалов, изделий и конструкций (см. формулы (2.2), (2.3)).

58. Порядок включения в базу объекта цены материала, если в фундаментальной базе отсутствует только его цена, а обоснование и наименование материала в фундаментальную базу включены.

Отсутствующая цена материала определена (см. п. 57). Для включения цены материала в базу объекта необходимо выполнить следующие действия.

Находясь в форме ввода исходных данных в смету, нажать на кнопку <КНИГА> в меню РЕДАКТИРОВАНИЕ. Появится раскрывающийся список:

- Просмотр фундаментальной базы
- **Просмотр базы стройки**
- Просмотр ресурсов типа Б (по локальной смете)
- Поиск по фундаментальной базе
- Просмотр архива исходных данных

Выбрать «Просмотр базы стройки».

В открывшейся форме «Просмотр ресурсов стройки» необходимо найти материал, цену которого мы хотим включить в базу объекта. Для поиска можно просто просмотреть весь список. Для ускорения поиска нажать копку <БИНОКЛЬ> и в появившееся поле ввести поисковый образ материала (например, «С101-85003»).

Подсветить синим цветом строку с найденным материалом.

Нажать на клавиатуре компьютера кнопку <insert>. В форме просмотра ресурсов стройки в поле возле обоснования материала появится отметка - синяя книга.

Нажать на кнопку <СИНЯЯ ГАЛОЧКА> в верхней части формы просмотра ресурсов стройки. Появится сообщение «Ресурс благополучно включен в локальную смету как строка типа <БС>». Закрыть форму «Просмотр ресурсов стройки».

Находясь в форме ввода исходных данных в смету, нажать на кнопку <КНИГА> в меню РЕ-ДАКТИРОВАНИЕ. Появится раскрывающийся список:

- Просмотр фундаментальной базы
- Просмотр базы стройки
- **Просмотр ресурсов типа Б (по локальной смете)**
- Поиск по фундаментальной базе
- Просмотр архива исходных данных

Выбрать «Просмотр ресурсов типа Б (по локальной смете)». Откроется форма «Просмотр ресурсов сметы».

В форме просмотра ресурсов сметы перейти в строку с требуемым материалом (подсветить ее синим цветом).

Нажать в верхней части формы просмотра ресурсов сметы кнопку «КРАСНЫЙ КАРАНДАШ>. Появится форма «Ввод/редактирование ресурса».

В открывшейся форме поля «Поисковый образ», «Наименование», «Единица измерения», «Определитель> уже заполнены, и их редактировать не следует.

В поле «ОТПУСКНАЯ ЦЕНА> внести рассчитанную цену.

В поле <ТРАНСПОРТ> удалить стоящий там ноль (иначе не будет выполнен расчет транспортных расходов).

Нажать кнопку <БЕГУЩИЙ ЧЕЛОВЕК>. Будет выполнен расчет транспортных расходов.

Нажать кнопку закрытия формы. Появится запрос на сохранение изменений. Обязательно нажать <YES>.

Отпускная цена и транспортные расходы материала рассчитаны и внесены в базу объекта.

После внесения всех отсутствующих цен повторно рассчитать локальную смету - нажать кнопку «БЕГУЩИЙ ЧЕЛОВЕК> в меню РАСЧЕТ формы ввода исходных данных в смету.

#### **В. Определение стоимости ресурсов, отсутствующих в фундаментальной базе**

59. Рассматривается ситуация, когда ресурс полностью отсутствует в фундаментальной базе, включая обоснование, наименование и т.д.

60. Создать новую пустую строку в форме ввода исходных данных в смету. Это может быть строка **типа С** или строка **типа «пустом В** строке типа <пусто> поле **ТИП** остается незаполненным.

61. В созданной строке заполнить поле ПО («Поисковый образ»). Создаваемый поисковый не должен совпадать ни с одним из существующих в фундаментальной базе. Например, «30-1718».

62. После набора поискового образа нажать <Enter> на клавиатуре компьютера. Появляется вопрос «Нет такой конструкции. Хотите разработать?». Нажать <Yes>.

63. Появится форма «Ввод/редактирование ресурса». В ней заполнено только поле «ПОИС-КОВЫЙ ОБРАЗ> - его не редактировать.

64. Поле «На базе ЛО> - не заполнять (в рассматриваемом случае).

65. Заполнить поле «НАИМЕНОВАНИЕ? - внести наименование ресурса; например, «Вентилятор канальный ВР-300-45-3,15».

66. Поля <Марка>, <Серия> - заполнять не обязательно.

67. Заполнить поле «ЕДИНИЦЫ ИЗМЕРЕНИЯ?: например, «шт.».

68. Заполнить поле «ОПРЕДЕЛИТЕЛЬ? - ввести определитель с клавиатуры или выбрать из раскрывающегося списка, нажав кнопку «БИНОКЛЬ?:

- 12 Материалы для электромонтажных работ
- 13 Материалы для общестроительных работ
- $14 -$ Оборудование
- 16 Материалы для общестроительных работ
- 18 Возврат материалов
- 20 Транспорт грунта
- 26 Материалы для общестроительных работ
- 36 Материалы для сантехнических работ
- 37 Металлоконструкции
- 46 Материалы для общестроительных работ

Выбираем например «36 - Материалы для сантехнических работ» двойным нажатием левой кнопки мышки.

69.Заполнить поле «ОТПУСКАНАЯ ЦЕНА?. Рекомендации по определению отпускной цены см. выше.

70. Поле «Транспорт? заполнять не следует, так как расчет транспортных расходов будет выполнен автоматически в соответствии с принятым ранее определителем.

71. Нажать кнопку «БЕГУЩИЙ ЧЕЛОВЕК?. Будет выполнен расчет транспортных расходов.

72. Нажать кнопку закрытия формы ввода/редактирования ресурса. Появится запрос на сохранение изменений. Обязательно нажать «YES?.

73. Отпускная цена и транспортные расходы для ресурса рассчитаны и внесены в базу объекта.

# **Г. Просмотр результатов и печать локальной сметы**

74. Закрыть окно ввода и корректировки данных локальной сметы.

75. Находясь в меню «ОГЛАВЛЕНИЕ?, перейти на уровень локальной сметы.

76. Нажать кнопку «ПРИНТЕР? («Выбор документов для печати») в верхней части меню «ОГЛАВЛЕНИЕ?.

77. В раскрывшемся списке отметить галочкой «S0 - Локальная смета» (или «S1 - Локальный сметный расчет» по заданию руководителя курсового проектирования). Закрыть список.

78. Перейти на закладку «ПЕЧАТЬ ДОКУМЕНТОВ?.

79. В открывшемся списке документов, доступных к печати, отметить галочкой свою смету и нажать на кнопку «Excel? в верхней части формы. Происходит формирование локальной сметы в виде таблицы Excel.

80. Необходимо внимательно проверить локальную смету.

81. Для внесения исправлений в смету перейти в меню «ОГЛАВЛЕНИЕ?. Находясь на уровне локальной сметы, нажать кнопку «СМОТРЯЩИЙ ГЛАЗ?. Перейти в форму «Ввод и корректировка исходных данных». Внести необходимые изменения. Повторить действия пп. 74-80.

**82.** Сохранить локальную смету **в** форме документа Excel **на диске R:\**

83. Распечатать смету.

Безусловно, программный комплекс RSTC.smeta предоставляет гораздо больше возможностей по разработке сметной документации, чем описано в методических указаниях. Рекомендуем самостоятельно изучить их, воспользовавшись справочником «Инструкция по работе с архивом смет», в который можно перейти из главного окна программы (кнопка «КНИГА С ВОПРОСОМ?).

## **2.4. Объектная смета**

Для определения стоимости возводимого здания, сооружения в целом и сметного лимита затрат составляются.

**• на стадии архитектурного проекта - объектный сметный расчет** (ОСР), объединяет данные из локальных смет и локальных сметных расчетов;

**• на стадии строительного проекта - объектная смета** (ОС), объединяет данные из локальных смет.

По строкам объектной сметы отражается стоимость отдельных видов работ: общестроительных, санитарно-технических, электромонтажных, приобретения и монтажа оборудования и других.

Составляются ОСР и ОС по утвержденной форме, которая содержит стоимостные показатели заработной платы, эксплуатации машин и механизмов, материалов, изделий и конструкций; транспортных расходов; ОХРиОПР; плановой прибыли; оборудования, мебели, инвентаря; прочих средств; общей строимости.

Отдельной графой в объектной смете приводится **нормативная трудоемкость,** определяемая по формуле:

$$
T_{H} = 3T_{p\alpha 6} + 3T_{\text{Mau}} + 3T_{\text{OXPMOPP}}, \qquad (2.4)
$$

где ЗТраб - затраты труда рабочих-строителей, чел.-час;

ЗТмаш - затраты труда машинистов, чел.-час;

ЗТохриопр - затраты труда, общехозяйственными и общепроизводственными расходами, чел.-час, определяются по формуле:

$$
3T_{\text{OXPW}\text{OTP}} = K\tau \mathbf{p}^* \mathbf{O} X \mathbf{P} \mathbf{U} \mathbf{O} \Pi \mathbf{P}, \qquad (2.5)
$$

где *ОХРиОПР -* сумма общехозяйственных и общепроизводственных расходов, тыс.руб.;

*Ктр* - коэффициент перехода от суммы ОХРиОПР к трудоемкости, чел.-час/тыс.руб., доводимый ежемесячно в составе нормативной базы.

На 1 сентября 2015 г. *Ктр=0,0001* чел.-час/тыс.руб.

Объектная смета может не составляться, когда по объекту имеется один вид работ,

# **2.5. Сводный сметный расчет стоимости строительства**

#### **2.5.1 Общие положения по составлению сводного сметного расчета**

*Сводный сметный расчет стоимости строительства* - сметный документ, определяющий общую сметную стоимость строительства объекта.

Под *объектом строительства* понимается одно или несколько капитальных строений (зданий, сооружений), инженерные и транспортные коммуникации, их части, иные объекты недвижимого имущества, строительство которых может включать очереди строительства, пусковые комплексы.

Сводный сметный расчет составляется на основе объектных смет (объектных сметных расчетов), локальных смет (локальных сметных расчетов) и других сметных расчетов.

Сводный сметный расчет составляется по форме, представленной в приложении 10, с распределением средств по следующим главам:

Глава 1. Подготовка территории строительства.

Глава 2. Основные здания, сооружения.

Глава 3. Здания, сооружения подсобного и обслуживающего назначения.

Глава 4. Здания, сооружения энергетического хозяйства.

Глава 5. Здания, сооружения транспортного хозяйства и связи.

Глава 6. Наружные сети и сооружения водоснабжения, канализации, теплоснабжения и газоснабжения.

Глава 7. Благоустройство территории.

Глава 8. Временные здания и сооружения.

Глава 9. Прочие работы и расходы.

Глава 10. Средства заказчика, застройщика

Глава 11. Подготовка эксплуатационных кадров.

В сводном сметном расчете *приводятся итоги по каждой главе и суммарные по главам 1-7,1-8,1-9,1-11* и общий итог «Всего по сводному сметному расчету».

Отдельными строками за итогом глав 1-11 показываются:

- средства на непредвиденные работы и затраты;

- средства, учитывающие применение прогнозных индексов цен в строительстве от даты начала разработки сметной документации до завершения нормативного срока строительства;

- налоги и отчисления в соответствии с действующим законодательством.

Порядок заполнения отдельных глав изложен в *приложении 4* настоящей учебнометодической разработки.

#### **2.5.2. Пояснительная записка к сводному сметному расчету**

К сводному сметному расчету составляется *пояснительная записка,* в которой приводятся: 1) зона строительства;

2) уровень цен, в которых составлена сметная документация;

3) перечень используемых нормативов;

4) нормы ОХР и ОПР и плановой прибыли;

5) нормы на строительство временных зданий и сооружений;

6) нормы на дополнительные расходы при производстве СМР в зимнее время;

7) нормы средств, включаемых в главы 9-11 сводного сметного расчета;

8) размер средств на непредвиденные работы и затраты;

9) особенности определения сметной стоимости;

10) перечень усложненных и стесненных условий производства работ и нормативная продолжительность строительства.

#### **2.5.3. Расчет средств, учитывающих прогнозный рост цен в строительстве**

Для отражения в сметной документации изменения сметной стоимости строительства за период от даты начала разработки сметной документации до завершения нормативного срока строительства объекта производится расчет прогнозного роста цен, а соответствующие средства приводятся в отдельных строках сводного сметного расчета (ССР):

- средства, учитывающие применение прогнозных индексов цен в строительстве на дату начала строительства (прогнозный рост цен за период от даты начала разработки сметной документации до даты начала строительства объекта);

- средства, учитывающие применение прогнозных индексов цен в строительстве в нормативный срок строительства (прогнозный рост цен за период от даты начала строительства до завершения нормативного срока строительства).

Прогнозные индексы цен в строительстве (см. приложение 11) утверждаются Министерством экономики Республики Беларусь.

Если период от даты начала разработки сметной документации до даты завершения строительства в нормативные сроки превышает период, на который Министерством экономики утверждены прогнозные индексы цен в строительстве, то на последующий период следует применять индекс последнего года, на который утверждены прогнозные индексы, с равномерной разбивкой по годам1.

При определении суммы средств, учитывающих применение прогнозных индексов цен в строительстве, из суммы средств ССР по строке **«Итого на дату начала разработки сметной документации» исключаются средства с учетом налогов,** израсходованные по данным заказчика на дату начала разработки сметной документации, к которым могут относиться:

1) средства, учтенные в графе 8 «Прочие средства» главы 1 ССР;

<sup>&#</sup>x27; См. письмо Минстройархитектуры Республики Беларусь от 29 мая 2014 г № 10-01/4145

2) средства на выполнение научно-исследовательских, экспериментальных или опытных работ, а также на использование права объектов промышленной собственности (п. 30.9 Инструкции [1]);

3) средства, связанные с разработкой программных комплексов (п. 30.14 Инструкции);

4) средства на проектные и изыскательские работы (п. 31.3 Инструкции);

5) средства на проведение экспертизы (п. 31.4 Инструкции);

6) средства на научно-проектные работы (для объектов реставрации) (п. 31.5 Инструкции);

7) другие средства.

Расчет средств, учитывающих применение прогнозных индексов цен в строительстве, осуществляется с учетом средств на непредвиденные работы и затраты, определяемых в соответствии с п. 33.1 Инструкции [1], в полном объеме.

Ниже приведен пример расчета средств, учитывающих применение прогнозных индексов цен в строительстве, на основе данных сводного сметного расчета по приложению 10.

Согласно приложению 10 средства по итогу сводного сметного расчета с учетом налогов составляют **175 322 тыс. руб.** (по строке «Итого на дату начала разработки сметной документации» ССР), в том числе:

- стоимость оборудования с учетом расходов, связанных с его приобретением, хранением и транспортировкой - **(2099+42) тыс. руб.** (по строке «Итого по главам **1-11»** ССР);

- стоимость работ и средств, израсходованных на дату начала разработки сметной документации и не подлежащих индексации, по п. 31.3 и 31.4 ССР (проектные и изыскательские работы, средства на проведение экспертизы с учетом НДС - см. главу 10 ССР) - **(6300+945) тыс. руб.;**

**Расчет средств, учитывающих применение прогнозных индексов цен в строительстве** Дата начала разработки сметной документации - **на 1 сентября 2015 г.**

Дата начата строительства - **ноябрь 2015 г.**

Нормативный срок строительства - **3 мес.**

Итого на дату начала разработки сметной документации - 175 322 тыс. руб.,

в том числе оборудование с НДС - (2099+42)\*1,2=2569 тыс. руб.;

затраты, не подлежащие индексации, с **НДС** (средства на проектные и изыскательские работы и на проведение экспертизы) - **(6300+945)=7245 тыс. руб.**

Итого по сводному сметному расчету для индексации - **(175 322-7245)=168 077 тыс. руб.**

Прогнозный индекс до начала строительства - **1,0086\*1,0092=1,0179** (1,0086 - прогнозный индекс на сентябрь 2015 г., 1,0092 - прогнозный индекс за октябрь 2015 г.; округление производится до четырех знаков после запятой).

Итого на дату начала строительства - **168 077\*1,0179=171 086 тыс. руб.,**

в том числе оборудование - **2569\*1,0179=2615 тыс. руб.**

Средства, учитывающие применение прогнозных индексов цен в строительстве на дату начала строительства - **171 086-168 077=3009 тыс. руб.**

Средства на строительство по месяцам в нормативный срок строительства принимаются в соответствии с календарным планом строительства, разрабатываемым в составе проекта организации строительства (ПОС).

В курсовой работе распределение средств по месяцам строительства принимается по заданию руководителя курсового проектирования.

В рассматриваемом примере принято следующее распределение средств на строительство по месяцам строительства:

1) сметная стоимость строительства без учета стоимости оборудования -

**(171 086-2615)=168 471 тыс. руб.** по месяцам строительства:

ноябрь 2015 г. - 30 %: 168 471\*0.3=50 541 тыс. руб.;

декабрь 2015 г. - 40 %: 168 471\*0,4=67 389 тыс. руб.;

январь 2016 г. - 30 %: 168 471\*0,3=50 541 тыс. руб.

2) стоимость оборудования - **2615 тыс. руб.,** по месяцам строительства: декабрь 2015 г. - 80 %: 2615\*0,8=2092 тыс. руб.; январь 2016 г. - 20 %: 2615\*0,2=523 тыс. руб.

Прогнозные индексы цен за период строительства приняты в соответствии с данными приложения 11 и приведены в таблице 2.2.

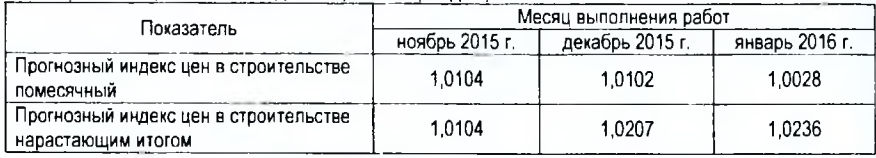

# Таблица 2.2 - Прогнозные индексы цен за период строительства

Средства, учитывающие применение прогнозных индексов на дату окончания строительства, рассчитываются следующим образом:

- ноябрь 2015 г.: 50 541\*1,0104-50 541=526 тыс. руб.;
- декабрь 2015 г.: 67 389\*1,0207-67 389=1395 тыс. руб.;
- декабрь 2015 г. (оборудование): 2092\*1,0207-2092=43 тыс. руб.;
- январь 2016 г.: 50 541\*1,0236-50 541=1193 тыс. руб.;
- январь 2016 г. (оборудование): 523\*1,0236-523=12 тыс. руб.

Итого за весь период строительства:

# **526+1395+43+1193+12=3169 тыс. руб.**

Средства, учитывающие применение прогнозных индексов:

# **3009+3169=6178 тыс. руб.**

Приведенный расчет можно также оформить в виде таблицы 2.3

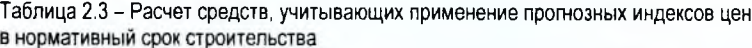

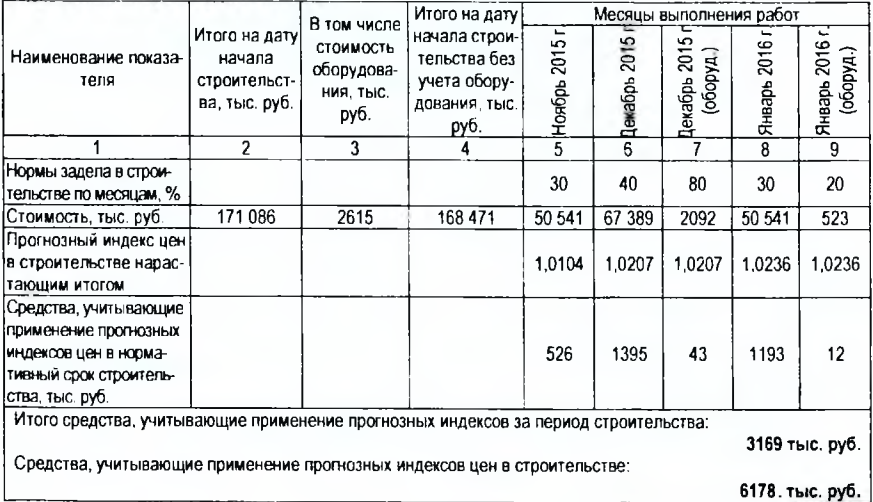

# 3. **ФОРМИРОВАНИЕ ГОДОВЫХ ЭКСПЛУАТАЦИОННЫХ ЗАТРАТ**

В курсовой работе необходимо учитывать все затраты, связанные с эксплуатацией систем ТГВ. Суммарные эксплуатационные затраты определяются по формуле:

$$
C = C_7 + C_3 + C_4 + C_{\kappa p} + C_{\tau p} + C_{\phi, 3n} + C_{\text{c}, n} + C_{\text{a}, \text{c}} + C_{\text{np}}, \qquad (3.1)
$$

где Ст - затраты на тепловую энергию в системах ТГВ, млн.руб./год;

Сз - затраты на электроэнергию, расходуемую при работе систем вентиляции, руб./год;

Са - амортизационные отчисления на восстановление первоначальной стоимости систем или их элементов, руб./год;

Скр-затраты на капитальный ремонт систем, руб./год,

С,.р- затраты на текущий ремонт систем, руб./год;

Сф.ш - годовой фонд заработной платы персонала, обслуживающего системы, руб./год;

**Сс.и** - отчисления на государственные социальные нужды, руб./год;

Саде - затраты на содержание аварийно-диспетчерской службы для наружных газовых сетей, млн. руб./год;

Слр- прочие эксплуатационные расходы, руб./год.

Все элементы **энергетических затрат** определяются на основе годовых расходов тепловой энергии, электроэнергии и тарифов на тепловую и электроэнергию.

Для систем внутреннего теплоснабжения;

$$
C_{\tau} = T_{\tau}^* Q_{\text{ro},1} \cdot 1 \cdot 000 \cdot 000 \cdot (\text{MTH.Py6.}/\text{ro},1), \tag{3.2}
$$

где Тт - тариф на теплоноситель действующий на данный момент в РБ, руб./Гкал;

drop — годовое потребление теплоты системами отопления и вентиляции, Гкал/год.

Для систем отопления Q°<sub>год</sub> рассчитывается по формуле:

$$
Q_{\text{not}}^{\circ} = 1, 1 \times Q_{\text{v}}^{\circ} \times \frac{t_{\star} - t_{\text{v}}}{t_{\star} - t_{\star}} \times n \times m \text{ (Tran / eod)}, \tag{3.3}
$$

где 1,1 — коэффициент, учитывающий потери теплоты в трубопроводах;

**Оч°** — часовое потребление теплоты системой отопления, Гкал / час;

 $t_{\rm s}$  — температура воздуха в помещении, °С (обычно принимается  $t_{\rm s}$  = 18°С);

t. - расчетная температура наружного воздуха за отопительный период, °С;

 $t_{\text{top}}$  — средняя температура наружного воздуха за отопительный период, °С;

п — продолжительность отопительного периода, дней;

гп — продолжительность работы системы отопления в сутки в нормальном режиме, час. Для системы вентиляции:

$$
Q_{sol}^* = 1, 1 \times Q_s^* \times \frac{t_s - t_{s,eq}}{t_s - t_s} \times (n - a) \times m \text{ (Tran} \text{ / } \text{200} \text{ ),}
$$
 (3.4)

где Q<sub>4</sub><sup>в</sup> — часовое потребление теплоты калориферами системы вентиляции, Гкал / час;

а — число выходных и праздничных дней, приходящихся на отопительный период (принимается по календарю).

Стоимость электроэнергии, потребляемая в системах вентиляции и кондиционирования воздуха рассчитывается по формуле:

$$
C_2 = C_3 * \Sigma N_i * n * m: 1 000 000 (MJH. p y 6./roA).
$$
 (3.5)

**I Ипастского государственного I** - <del>глиничерского</del> учиверситета

где Тз — тариф на электроэнергию, действующий на данный момент, руб. / кВт'ч.

IN, — суммарная часовая мощность всех электродвигателей системы вентиляции, кВт, п- продолжительность работы системы вентиляции в году, дней (принимается п = 280 дней),  $\texttt{m}-$  продолжительность работы системы вентиляции в сутки, ч.  $\textcolor{black}{\bigcirc} \textcolor{black}{\top} \in \textcolor{black}{\mathsf{K}} \textcolor{black}{\mathsf{A}}$ 

Тарифы на тепловую и электрическую энергию для юридических лиц утверждаются Советом Министров Республики Беларусь, подробная информация размещается на сайте Министерства энергетики Республики Беларусь ([http://www.minenergo.gov.by/ru/tarif\)](http://www.minenergo.gov.by/ru/tarif).

В курсовой работе необходимо применять тарифы, действующие на данный расчетный период.

Неэнергетические затраты С<sub>а</sub>, С<sub>к-р,</sub> С<sub>т.р</sub> исчисляются в процентах от сметной стоимости строительно-монтажных работ по расчетным системам.

Для определения *нормы амортизационных отчислений* следует руководствоваться Постановлением Министерства экономики Республики Беларусь [ 19 ] , выписка из которого представлена в приложении 12.

*Нормы отчислений на капитальный ремонт* приведены в приложении 13. При выполнении укрупненных расчетов *отчисления на текущий ремонт* принимают в пределах 1-1.5% от сметной стоимости расчетной системы.

**Заработная плата** обслуживающего персонала и годовой фонд заработной платы формируется исходя из количества обслуживающего персонала, тарифных ставок рабочих соответствующего разряда или установленных окладов.

Сф.эп = (ЗПосн + ЗПдоп + **Пр)** \* **12 \* Чр** : **1** 000 000 (млн.руб./год), (3.6) где ЗП<sub>осн</sub> – основная заработная плата рабочих, руб.;

ЗПдя, - дополнительная заработная плата рабочих, руб.;

Пр - премиальные доплаты, руб.;

Ч<sub>р</sub> - численность рабочих, непосредственно занятых обслуживанием систем ТГВ, чел.

*Основная заработная плата* рабочих, занятых непосредственных обслуживанием систем ТГВ определяется по формуле:

$$
3\Pi_{\text{och}} = C_{\text{m}}^{1} * K_{\text{T}},\tag{3.7}
$$

где Си<sup>1</sup> - месячная тарифная ставка рабочего 1-го разряда для соответствующей отрасли;

Кт - тарифный коэффициент, определяемый по тарифной сетке, действующей в Республике Беларусь (приложение 14).

*Дополнительная заработная плата* рабочих определяется по формуле:

$$
3\Pi_{\text{Qon}} = K_{\text{Qon}} \cdot 3\Pi_{\text{ocn}},\tag{3.8}
$$

где Кдоп - коэффициент дополнительной заработной платы. Премиальные доплать

$$
\Pi p = K_{np} * 3\Pi_{ocn}, \qquad (3.9)
$$

где Кпр - коэффициент премирования.

*Численность производственных рабочих* (Чр)принимается:

- для наружных систем теплоснабжения - количество слесарей-обходчиков принимается из расчета 1 чел. на 5 км трассы;

- для наружных газовых сетей - количество слесарей-обходчиков газовых сетей принимается из расчета 0,33 человека на 1 км трассы при условии, что в бригаде должно быть не менее 2-х человек; бригада, обслуживающая ГРП и ШРП должна состоять не менее чем из 3-х человек.

**Затраты на содержание аварийно-диспетчерской службы** принимается в размере 50% годового фонда заработной платы производственных рабочих:

$$
C_{a \cdot a \cdot c} = 0.5 \times C_{\phi \cdot 3n}, \tag{3.10}
$$

**Отчисления на государственные социальные нужды** определяются в процентах от годового фонда заработной платы:

$$
C_{c\cdot n} = H_{\text{or}n} \cdot C_{\Phi\cdot n n},\tag{3.11}
$$

где Н<sub>отч</sub> – норматив отчислений, %, ежегодно устанавливается государством.

**Прочие затраты** учитывают затраты на управление, охрану труда, технику безопасности, В укрупнённых расчетах они определяются в процентах от суммы затрат на амортизацию, капитальный и текущий ремонты и годового фонда заработной платы и составляют 30 %.

# **ПРИЛОЖЕНИЕ 1 РЕКОМЕНДУЕМАЯ НОМЕНКЛАТУРА МОНТАЖНЫХ ПРОЦЕССОВ ПО РАЗЛИЧНЫМ СИСТЕМАМ И СЕТЯМ**

#### **Наружные сети теплоснабжения (трубы ПИ):**

- 1. Предварительная планировка трассы бульдозером;
- 2. Разработка грунта в отвал экскаватором, оборудованным обратной лопатой;
- 3. Ручная доработка грунта в траншее;
- 4. Устройство песчаного основания;
- 5. Прокладка ПИ трубопроводов (прокладка неподвижных опор);
- 6. Установка ПИ фасонных частей;
- 7. Отрывка приямков;
- 8. Установка сильфонных компенсаторов;
- 9. Устройство запорной арматуры и теплоотключающих узлов;
- 10. Теплогидроизоляция стыков ПИ трубопроводов;
- 11. Засыпка траншеи песком вручную;
- 12. Засыпка траншеи бульдозером;
- 13. Испытание трубопроводов;
- 14. Окончательная планировка площадей бульдозером.

# **Наружные газовые сети:**

- 1. Разработка грунта в отвал экскаваторами (сухой грунт/мокрый грунт);
- 2. Разработка грунта вручную в траншеях (с откосами/с креплениями);
- 3. Пригрузы (загрузка в мешки цементно-песчаной смеси и переноска навалочных грузов);
- 4. Прокладка газопровода из полиэтиленовых труб;
- 5. Врезка в газопровод;

6. Установка арматуры (патрубков, тройников, переходных муфт с нагревательными элементами, редукционных муфт, отводов);

- 7. Продувка воздухом;
- 8. Засыпка вручную траншей;
- 9. Засыпка траншей и котлованов бульдозерами;
- 10. Уплотнение грунта;
- 11. Окончательная планировка площадей бульдозером.

## **Система отопления:**

1. Прокладка трубопроводов отопления (трубы стальные водогазопроводные неоцинкованные);

- 2. Установка регистров;
- 3. Прокладка трубопроводов отопления в конструкции пола из труб сшитого полиэтилена;
- 4. Гидравлическое испытание трубопроводов системы отопления;

5. Установка указателей уровня кранового типа, манометров, термометров и кранов воздушных;

6. Установка арматуры (кранов шаровых, клапанов термостатических, клапанов балансировочных;

- 7. Установка элементов системы;
- 8. Установка креплений под трубопроводы;
- 9. Установка гильз на трубопроводах;
- 10. Промывка трубопроводов системы отопления.

# **Система вентиляции:**

1. Установка агрегатов приточных (в комплекте с фильтром, водяным водонагревателем, вентиляторной секцией, воздушным клапаном, гибкими вставками и комплектом автоматики)

- 2. Установка вентиляторов радиальных:
- 3 Установка решетки вентиляционной;
- 4. Установка дроссель-клапана;
- 5. Установка диффузора;
- 6. Прокладка воздуховодов (круглых, прямоугольного сечения);
- 7. Монтаж приточных камер;
- 8. Установка вихревых диффузоров;
- 9. Установка воздухораспределителей, предназначенных для подачи воздуха в рабочую зону;
- 10. Установка клапанов огнезадерживающих;
- 11. Установка дефлекторов;
- 12. Установка зонтов;
- 13. Изоляция воздуховодов.

#### **Система газоснабжения:**

- 1. Установка газовых плит повышенной комфортности;
- 2. Установка квартирных счетчиков газа;
- 3. Установка фильтров для очистки газа;

4. Прокладка трубопроводов газоснабжения из укрупненных узлов трубы стальные водогазопроводные неоцинкованные (д. 15 мм, 20 мм, 25 мм, 32 мм, 50 мм);

5. Прокладка трубопроводов отопления из отдельных узлов и деталей трубы стальные (д.32 мм, 25мм, 20 мм, 15 мм);

- 6. Пневматическое испытание газопроводов на плотность;
- 7. Пневматическое испытание газопроводов на герметичность;
- 8. Масляная окраска металлических поверхностей (труб);
- 9. Установка креплений под трубопроводы;
- 10. Установка гильз на трубопроводах.

# **ПРИЛОЖЕНИЕ 2 СТРУКТУРА КОДА ПРОЕКТНО-ТЕХНОЛОГИЧЕСКОГО МОДУЛЯ**

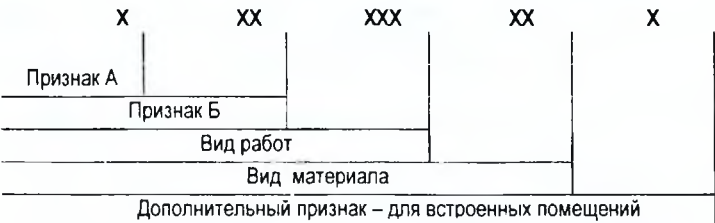

# *Признак А (первая цифра кода)*

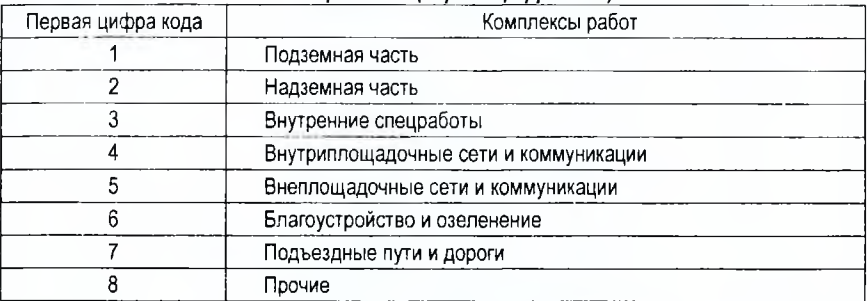

# *Признак Б (вторая и третья циф ры кода)*

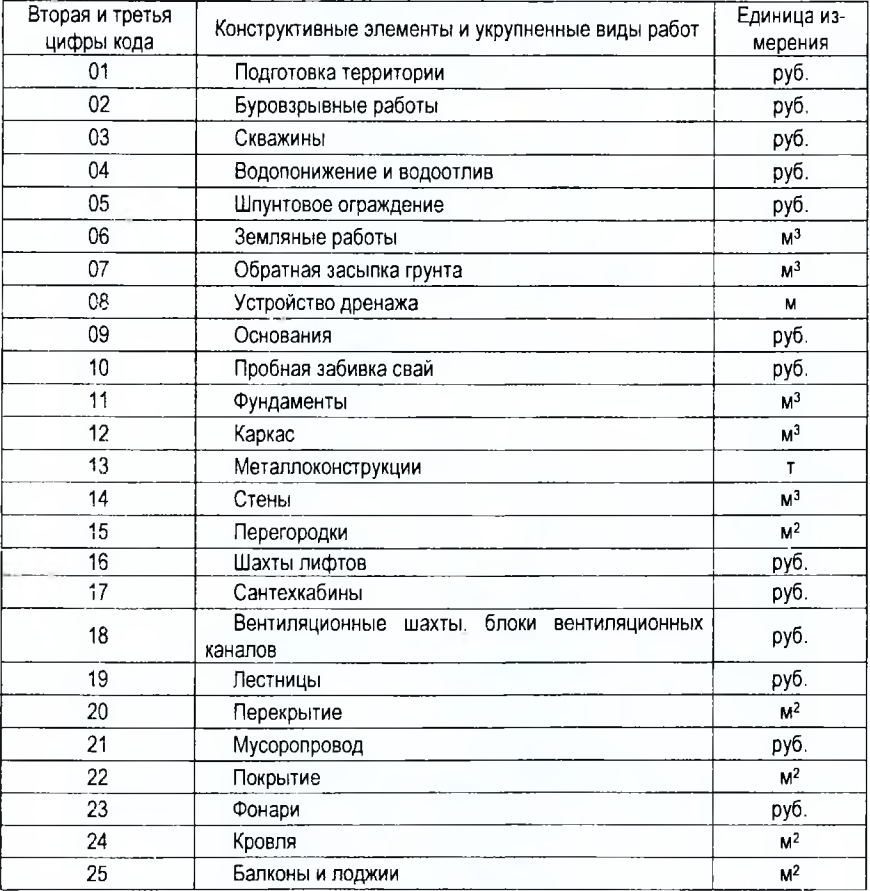

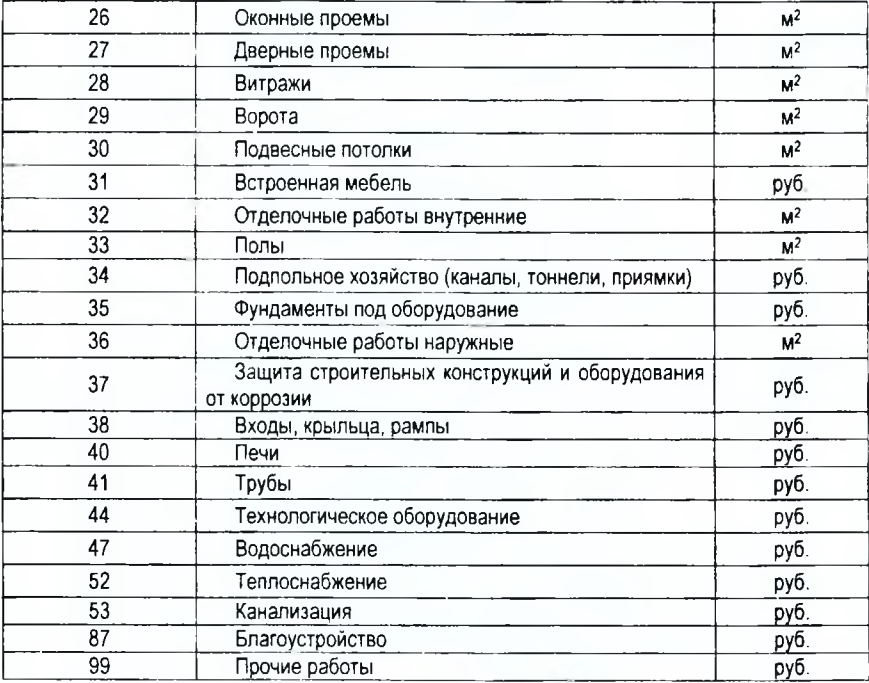

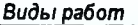

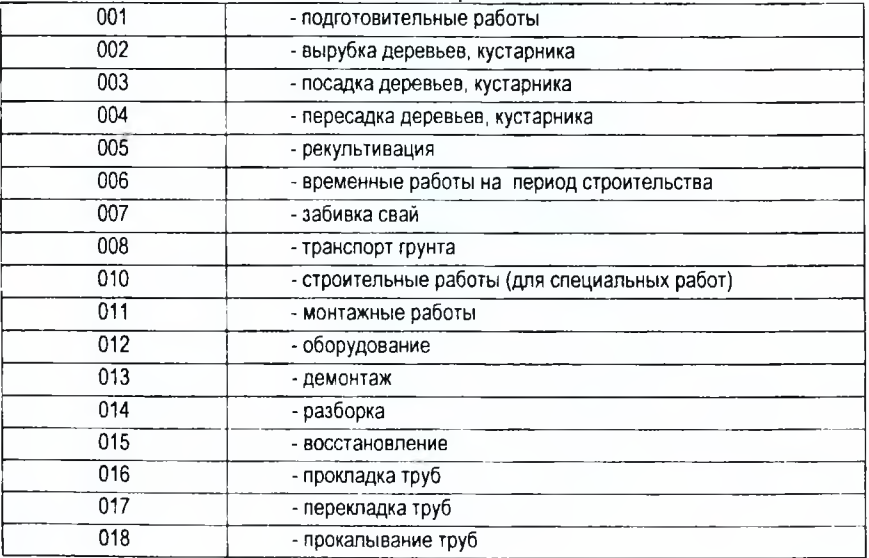

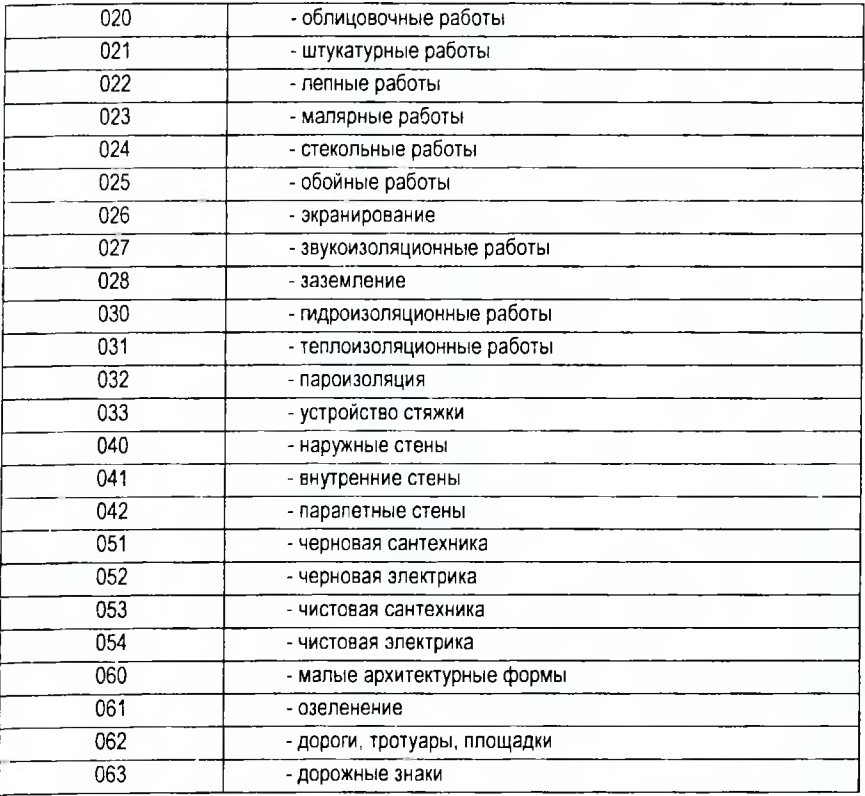

# *Вид материала*

- бетон, **02** - кирпич, **03** - сборный железобетон, **04** - дерево, **05** - металл, **06** - алюминий, **07** - паркет, **08** - ДВП (ДСП), **09** - линолеум и т.д.

# *Пример 1*

Код ПТМ «214» расшифровывается:

2 - надземная часть; 14 - стены; единица измерения - м<sup>3</sup>.

# *Пример* **2**

Код ПТМ «232021» расшифровывается:

2 - надземная часть; 32 - внутренние отделочные работы; 021 - облицовочные работы; единица измерения -  $M^2$ .

# *Пример 3*

Код ПТМ «687060» расшифровывается:

6 - благоустройство и озеленение; 87 - благоустройство; 060 - малые архитектурные формы: единица измерения - руб.

# **ПРИЛОЖЕНИЕ 3**

# Пример составления локальной сметы с использованием ПО RSTC.smeta<br>НАИМЕНОВАНИЕ АДМИНИСТРАТИВНО-БЫТОВОЙ КОРПУС ПО УЛ. СЕВЕРНОЙ В Г. БРЕСТЕ

ОБЪЕКТА

КОД ОБЪЕКТА 09-2015<br>НАИМЕНОВАНИЕ АЛМИНЫ АДМИНИСТРАТИВНО-БЫТОВОЙ КОРПУС ЗДАНИЯ, СООРУ-ЖЕНИЯ ШИФР ЗДАНИЯ.<br>СООРУЖЕНИЯ

КОМПЛЕКТ ЧЕР- ОВ ТЕЖЕЙ

#### ЛОКАЛЬНАЯ СМЕТА N» 1 (НОРМЫ 2012г.) ВЕНТИЛЯЦИЯ

СОСТАВЛЕНА В ЦЕНАХ HA 1 СЕНТЯБРЯ 2015г.

СТОИМОСТЫ 24923,273 ТЫС РУБ.

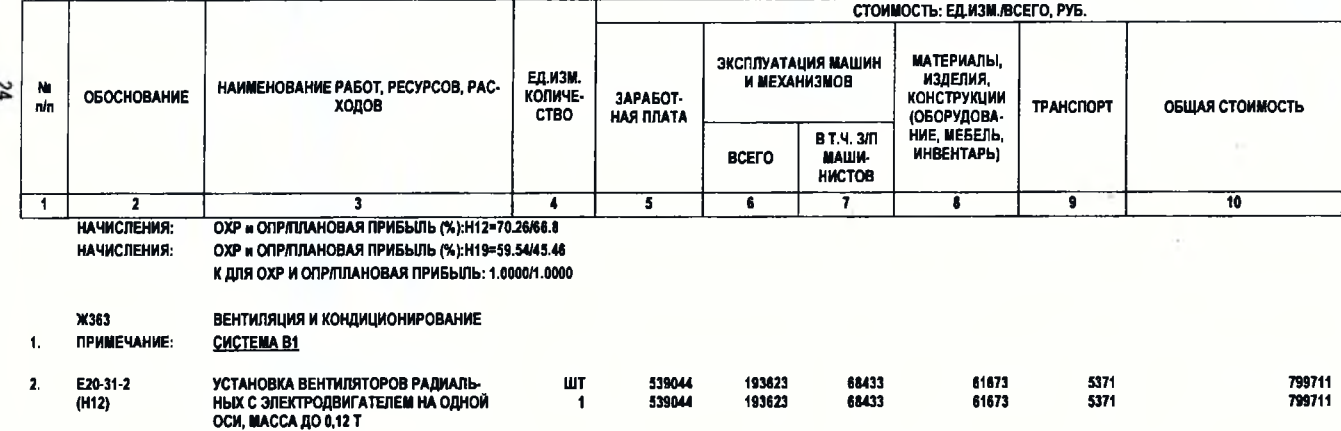

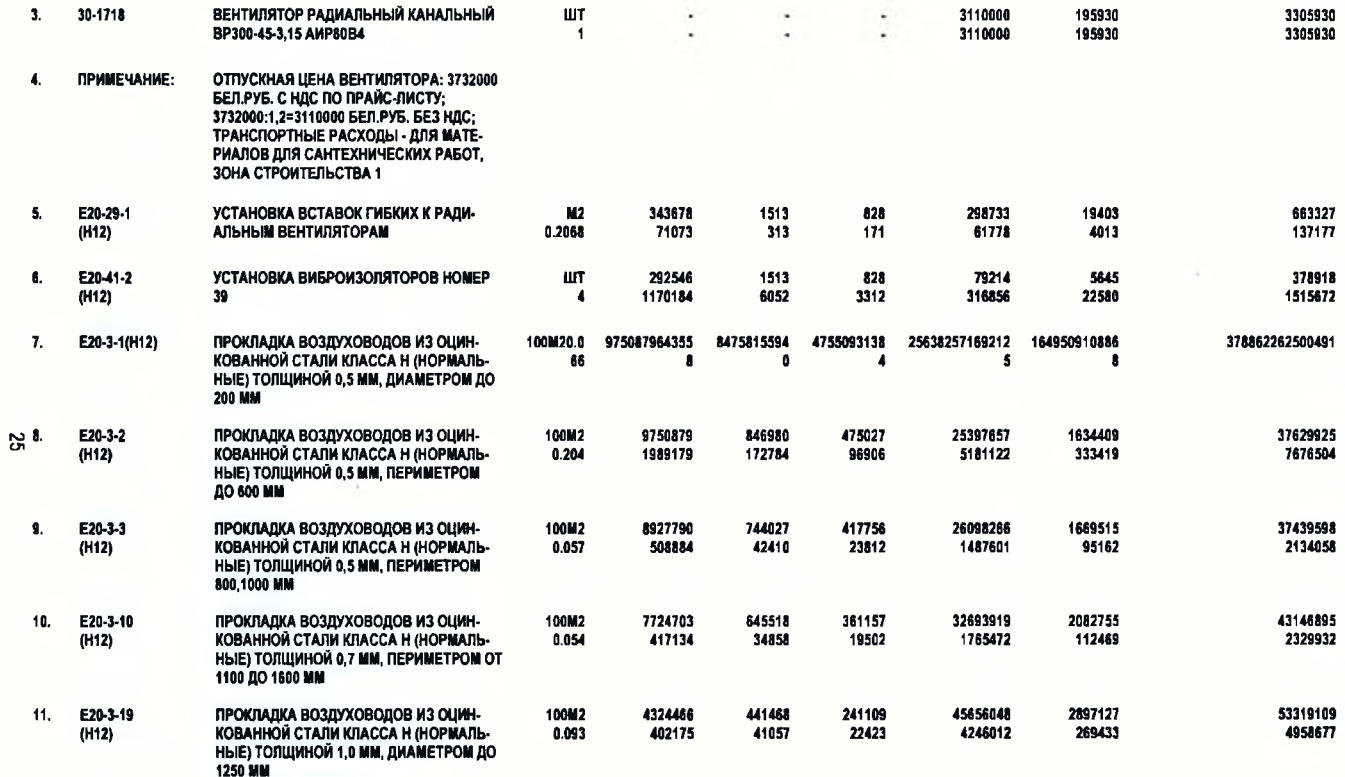

 $\mathcal{L}$ 

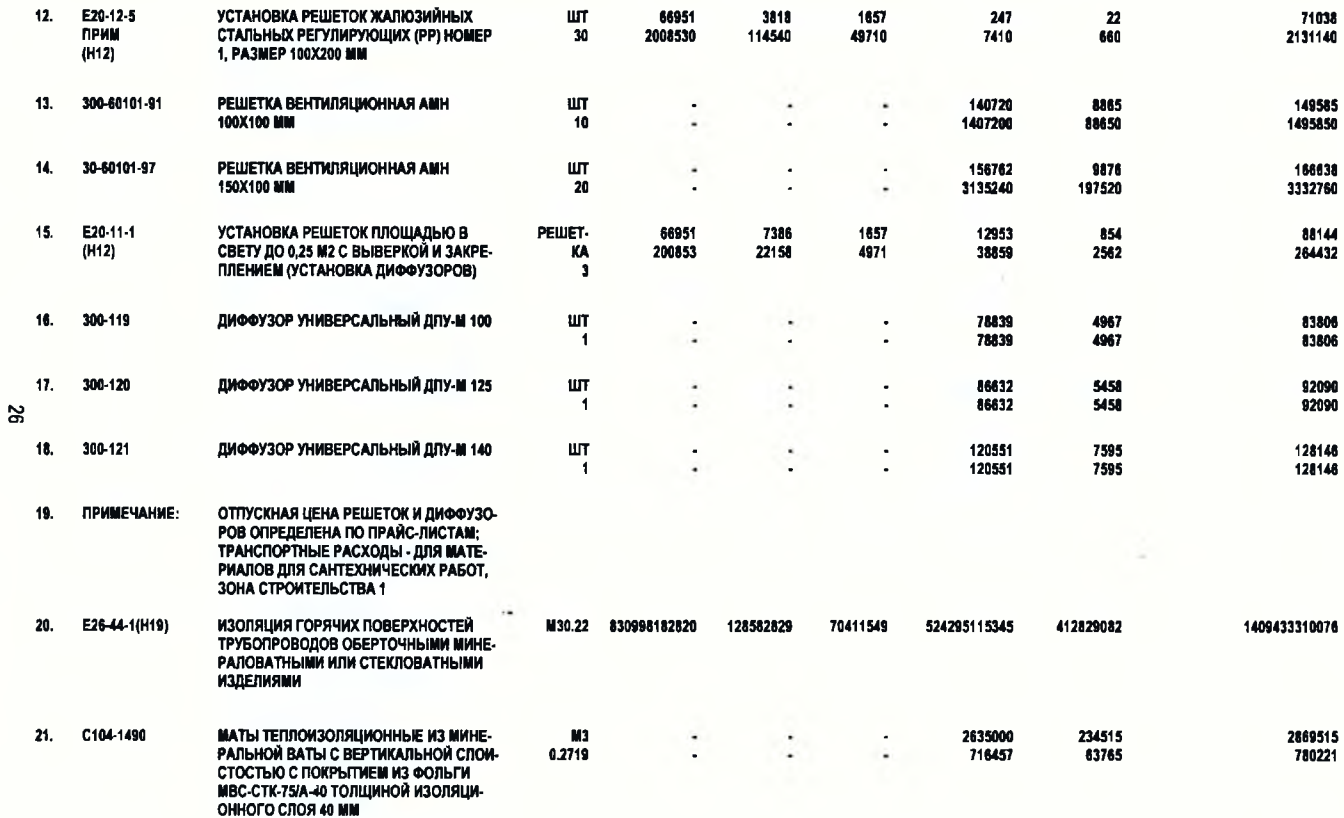

 $\sim 200$  km s  $^{-1}$ 

**PACXOL MATOB MWHEPAROBATHLIX OF-PEDEDRETCA C YVETOM DOROWEHUM** 

- **ТЕХНИЧЕСКОЙ ЧАСТИ СБ. N 26, П. 2.5,** ТАБЛ. 3.9: 0,22Х1,2Х1,03=0,2719 М3 (1,2.<br>КОЭФФИЦИЕНТ УПЛОТНЕНИЯ, 1,03 - ДО-<br>БАВКИ НА ОТХОДЫ И ПОТЕРИ)
- 23. ПРИМЕЧАНИЕ: **CHCTEMA N1**

22. ПРИМЕЧАНИЕ:

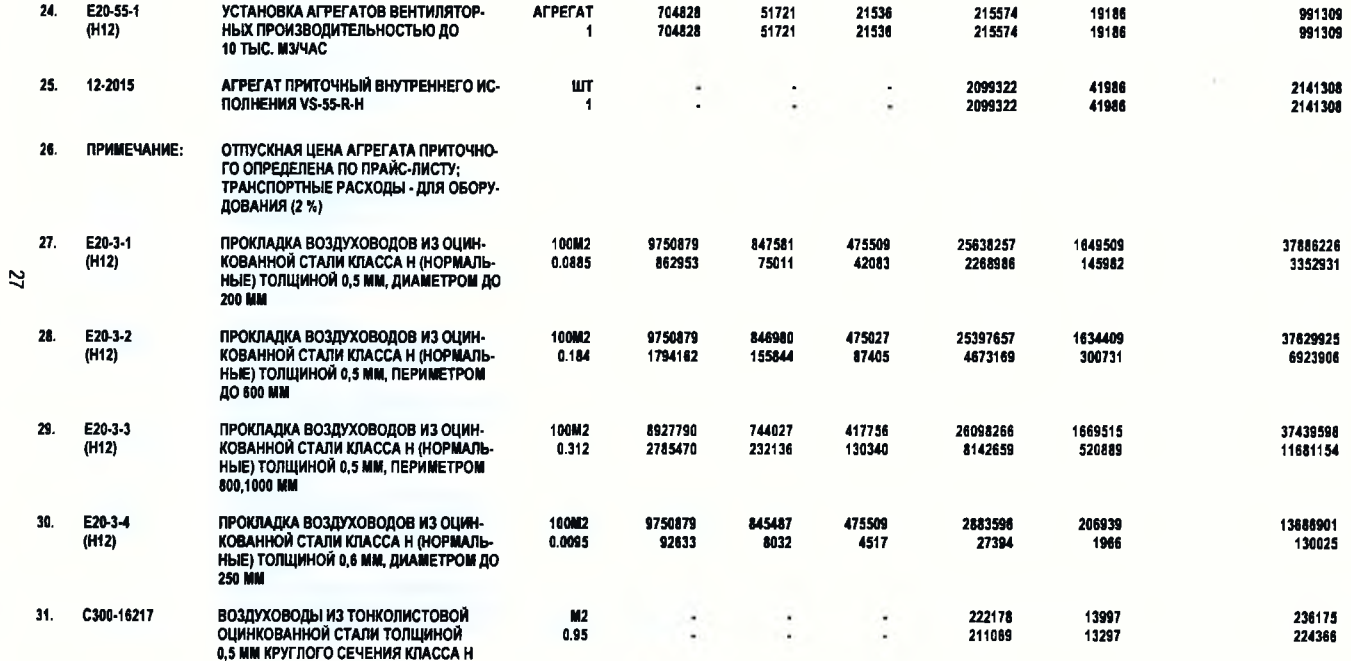

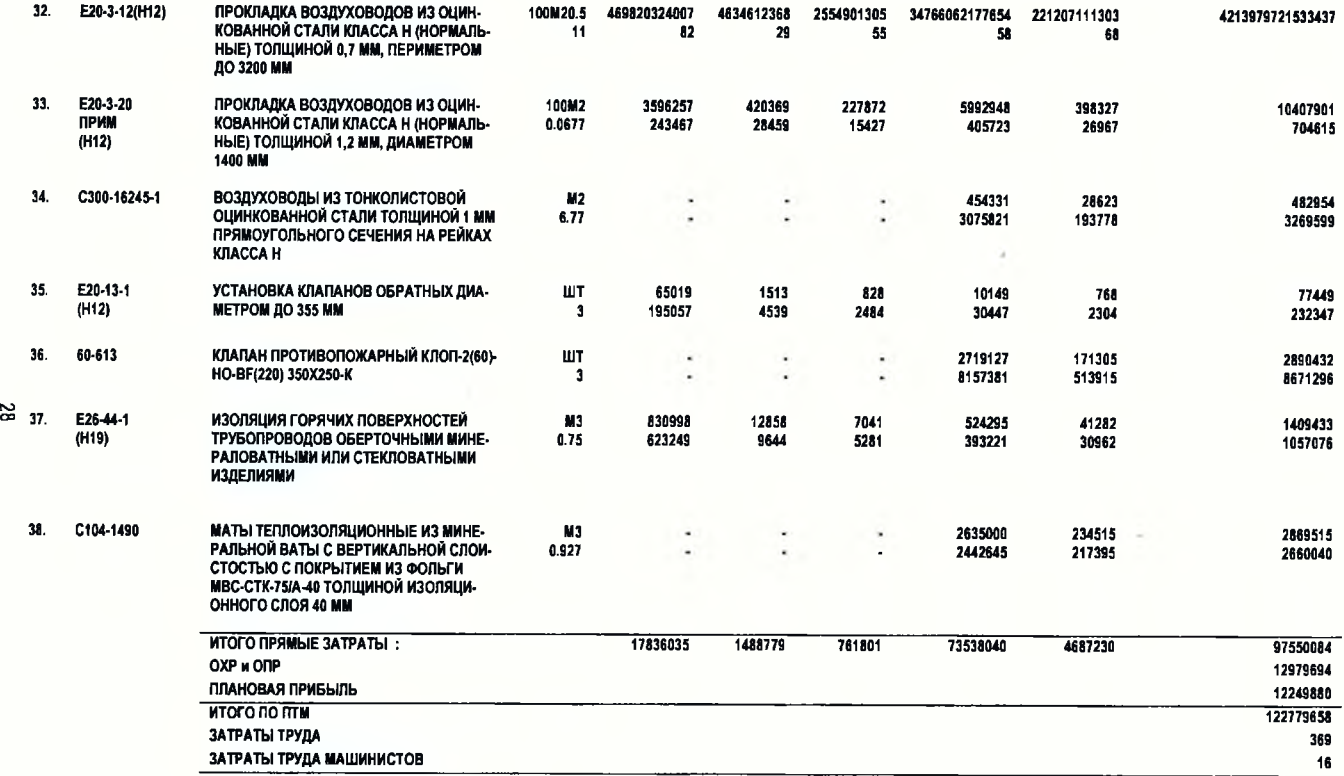

Ж361135000 ПУСК И РЕГУЛИРОВКА (ВЕНТИЛЯЦИЯ)

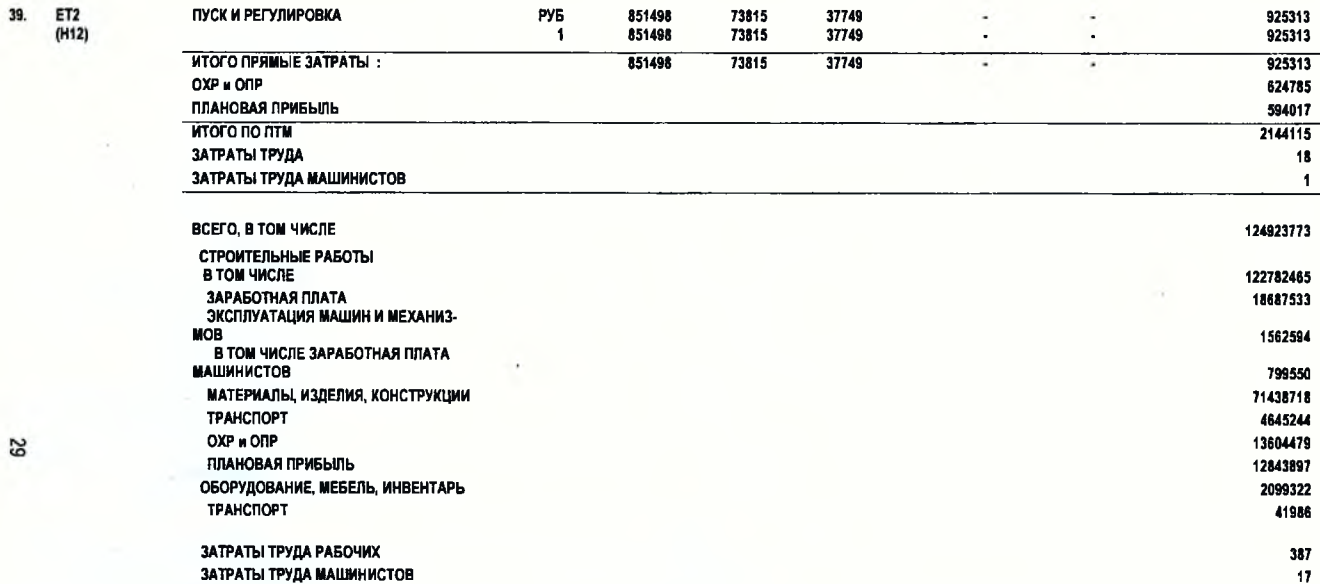

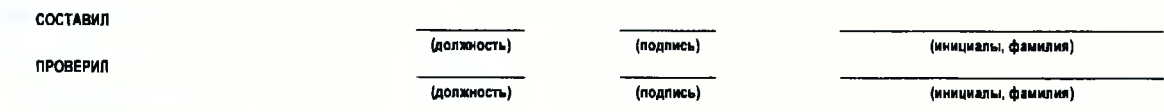

 $\sim$ 

**CONTRACTOR** 

# **ПРИЛОЖЕНИЕ 4 СОДЕРЖАНИЕ И ПОРЯДОК ЗАПОЛНЕНИЯ СВОДНОГО СМЕТНОГО РАСЧЕТА СТОИМОСТИ СТРОИТЕЛЬСТВА**

|   | Обоснование                                                        | Наименование глав и затрат                                                                                                    | Условия включения в расчет                                                                                                    | Порядок определения средств             | В какие графы<br>включаются |  |  |  |
|---|--------------------------------------------------------------------|----------------------------------------------------------------------------------------------------|----------------------------------------------------------------------------------------------------|-----------------------------------------|-----------------------------|--|--|--|
|   | 1                                                                  | $\overline{2}$                                                                                                    | 3                                                                                                    | 4                                       | 5                           |  |  |  |
|   |                                                                    | Глава 1. Подготовка территории строительства                                                                                      |                                                                                                    |                                         |                             |  |  |  |
|   | n. 212                                                             | Расходы по оформлению земельного                                                                                                  | Если локальные сметы на работы не со-<br>ставляются                                                                                                    | В соответствии с данными заказчика      | Гр. 8, 9в                   |  |  |  |
|   | Объектные сме-<br>ты (локальные<br>сметы)                          | участка и разбивочным работам, а<br>также по освоению<br>территории<br>строительства                                              | Если покальные сметы на работы состав-<br>ляются (разборка зданий и сооружений,<br>вынос сетей из-под пятна застройки, валка<br>деревьев, корчевка пней, уборка камней и<br>дp.) | На основании объектных (локальных) смет | $Гр. 3 - 9$                 |  |  |  |
|   |                                                                    | Итого по глава 1                                                                                                    |                                                                                                    |                                         |                             |  |  |  |
| క | Глава 2. Основные здания, сооружения                               |                                                                                                    |                                                                                                    |                                         |                             |  |  |  |
|   | Объектные сме-<br>ты                                               | Здания и сооружения, предназначен-<br>ные для выполнения основных тех-<br>нологических функций виды работ<br>основного назначения |                                                                                                    | На основании объектных (локальных) смет | $\Gamma p. 3 - 9$           |  |  |  |
|   |                                                                    | Итого по главе 2                                                                                                    |                                                                                                    |                                         |                             |  |  |  |
|   | Глава 3. Здания, сооружения подсобного и обслуживающего назначения |                                                                                                    |                                                                                                    |                                         |                             |  |  |  |
|   | Объектные сме-<br>TЫ                                               | Объекты подсобного и обслуживаю-<br>шего назначения                                                                               |                                                                                                    | На основании объектных (локальных) смет | Γ <sub>D.</sub> 3 – 9       |  |  |  |
|   |                                                                    | Итого по главе 3                                                                                                    |                                                                                                    |                                         |                             |  |  |  |
|   | Глава 4. Здания, сооружения энергетического хозяйства              |                                                                                                    |                                                                                                    |                                         |                             |  |  |  |
|   | Объектные сме-<br>ты (локальные<br>сметы)                          | Здания электростанций, трансфор-<br>маторных подстанций, сети электро-<br>снабжения и т. л.                                       |                                                                                                    | На основании объектных (покальных) смет | $Γp. 3 - 9$                 |  |  |  |
|   |                                                                    | Итого по главе 4                                                                                                    |                                                                                                    |                                         |                             |  |  |  |

<sup>&</sup>quot; В графе 1 даются ссылки на пункты Инструкции о порядке определения сметной стоимости строительства и составления сметном на основании нормативов расхода<br>ресурсов в натуральном выражении [1]

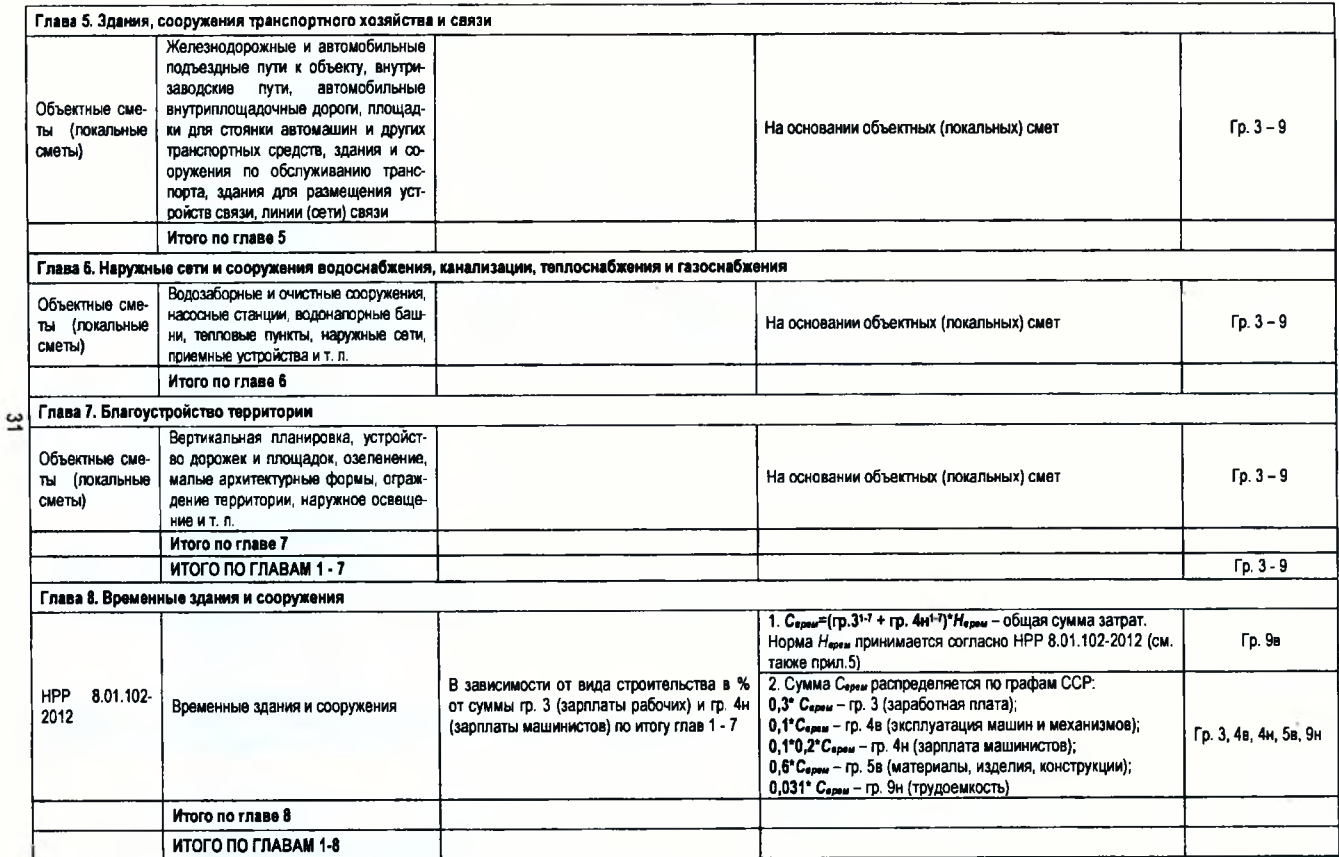

×

|   |                                  | Глава 9. Прочие работы и расходы                                                                                                    |                                                                                                    |                                                                                                    |                       |
|---|----------------------------------|----------------------------------------------------------------------------------------------------|----------------------------------------------------------------------------------------------------|----------------------------------------------------------------------------------------------------|-----------------------|
|   | 8.01.103-<br><b>HPP</b><br>20123 | Дополнительные средства при про-<br>изводстве строительно-монтажных<br>работ в зимнее время                                                                                                    |                                                                                                    | 1. $C_{39}$ =(rp.3 <sup>1-7</sup> + rp. 4H <sup>1-7</sup> ) <sup>*</sup> $H_{39}$<br>Норма Нзу принимается согласно НРР 8.01.103-2012 (см.<br>таюке прил. 6)<br>2. Сумма Сзу распределяется по графам ССР:<br>$H_{30}$ <sup>*</sup> $C_{32}$ - rp. 3; | Гр. 9в                |
| జ |                                  |                                                                                                    | В зависимости от вида строительства в %<br>от суммы гр. 3 и гр. 4н по итогу глав 1 - 7                                                                                                    | Нами * Сау - гр. 4в;<br>Наплин * Сау - гр. 4н;<br>Нмат* Сзу-гр. 5в;<br>Нат* Сау - гр. 9н<br>Нормы Нап, Нами, Нап. меш, Нмат, Нат принимаются согласно<br>НРР 8.01.103-2012 (см. также прил. 6)                                                        | Гр. 3, 4в, 4н, 5в, 9н |
|   | n.30.2                           | Средства, связанные с отчислениями<br>на социальное страхование                                                                                                    | 34 % от суммы гр. 3 (зарплаты рабочих) и гр.<br>4н (зарплаты машинистов) по итогу глав 1-7                                                                                                    | 34 %* (гр. 31-7+ гр. 4н1-7)                                                                                                    | Гр. 8, 9в             |
|   | n.30.3                           | Средства, связанные с подвижным и<br>разъездным характером работ, с<br>перевозкой рабочих автомобильным<br>транспортом и командированием<br>рабочих подрядных организаций, при<br>отсутствии сведений о подрядчике<br>в исходных данных заказчика на раз-<br>работку проектной документации | В % от суммы гр. 3 и гр. 4н по итогу глав 1 -<br>7 в зависимости от зоны строительства и<br>условий привлечения к строительству под-<br>рядчиков                                                                                                    | $H_{\text{node}}$ * (гр. 31-7+ гр. 4н <sup>1-7</sup> )<br>Значения нормативов Hnode - см. прил. 7                                                                                                    |                       |
|   | n.30.4                           | Средства, связанные с подвижным и<br>разъездным характером работ, с<br>перевозкой рабочих автомобильным<br>транспортом и командированием<br>рабочих подрядчика, при наличии<br>сведений о подрядчике в исходных<br>данных заказчика на разработку<br>проектной документации                 | На основании ПОС и нормативных право-<br>На основании расчета.<br>вых актов, устанавливающих порядок и<br>Численность рабочих и нормативные сроки строительства<br>размеры возмещения соответствующих<br>принимаются согласно ПОС<br>расходов в текущих ценах |                                                                                                    | Гр. В. 9в             |
|   | n.30.5                           | Средства, связанные с применением<br>вахтового метода организации работ                                                                                                    | При обосновании в разделе ПОС и согла-<br>совании с заказчиком                                                                                                    | На основании расчета.<br>Порядок и размеры выплаты - см. пост. Совета Минист-<br>ров Респ. Беларусь от 26 мая 2000 г. № 763                                                                                                    | Гр. 8, 9в             |
|   | n.30.6                           | Средства на шефмонтаж оборудова-<br>ния                                                                                                    | На основании договора с организацией,<br>выполняющей шефмонтаж                                                                                                    | На основании расчета                                                                                                    | Гр. 8, 9в             |
|   | n.30.7                           | Средства на перебазирование строи-<br>тельно-монтажной организации с одного<br>объекта строительства на другой                                                                                                    | На основании данных подрядчика, согласо-<br>ванных с заказчиком, и данных раздела ПОС                                                                                                    | На основании расчета                                                                                                    | Гр. 8, 9в             |

<sup>&</sup>lt;sup>3</sup> Выделенные подчеркиванием пункты главы 9 следует учесть при составлении сводного сметного расчета в учебных целях (если нет других указаний преподавателя)

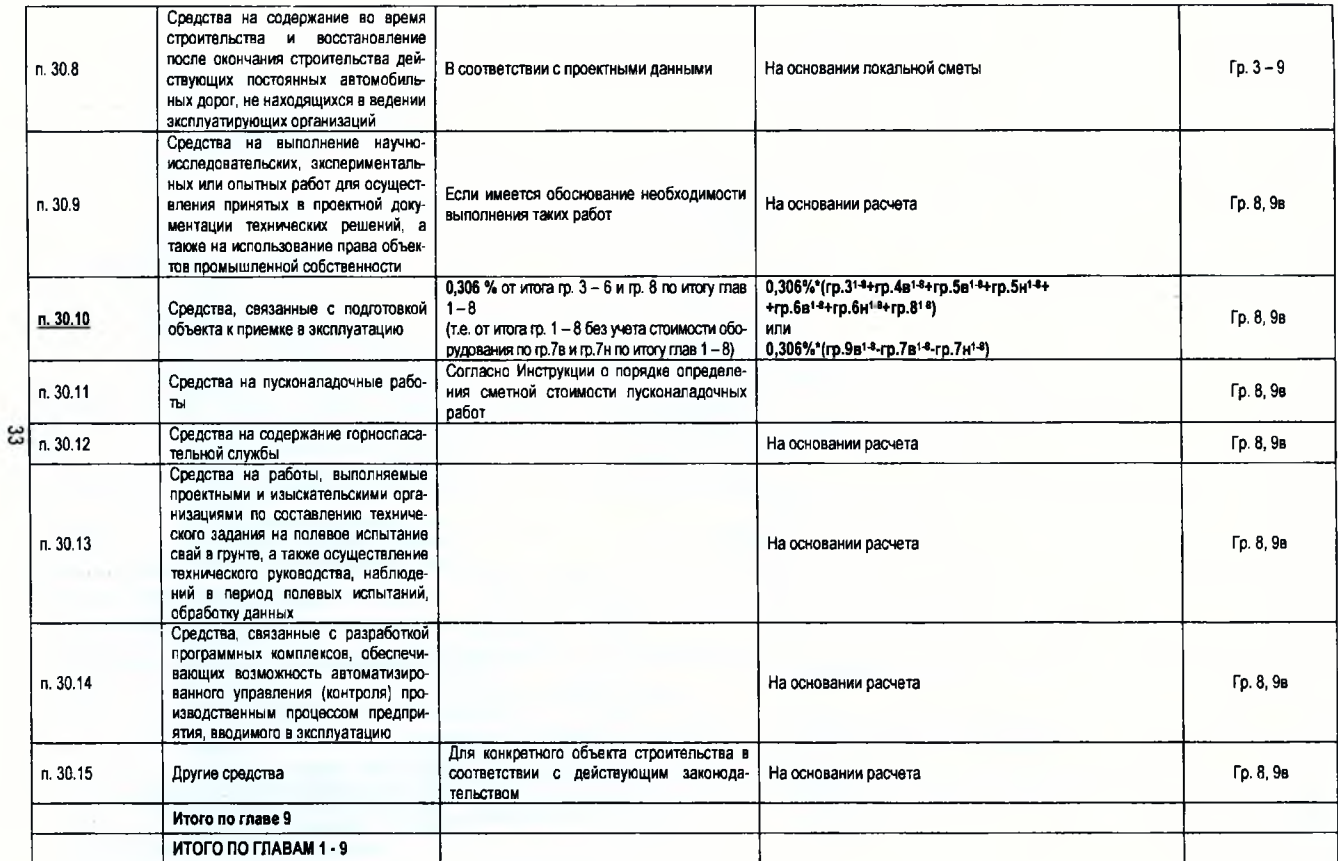

ò

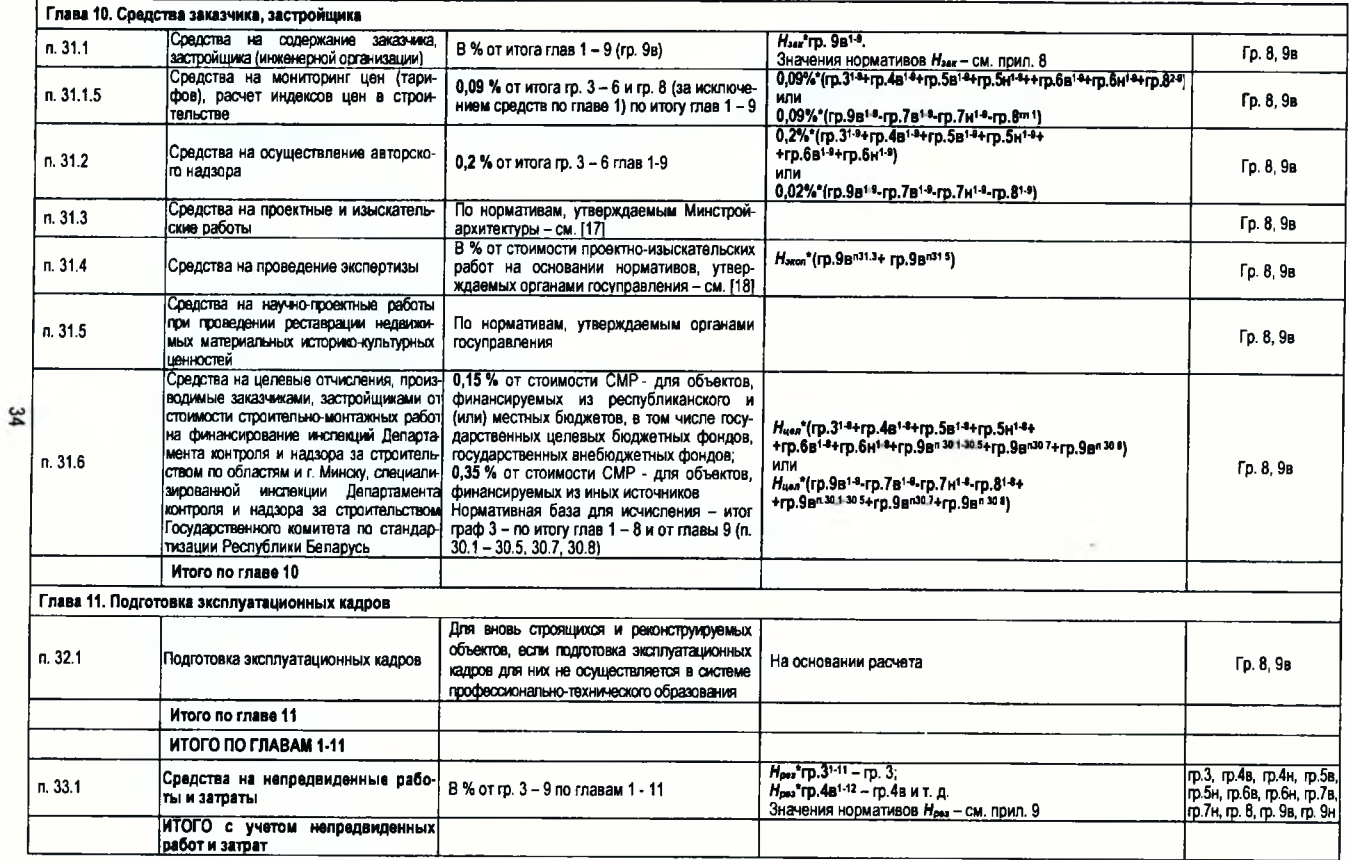

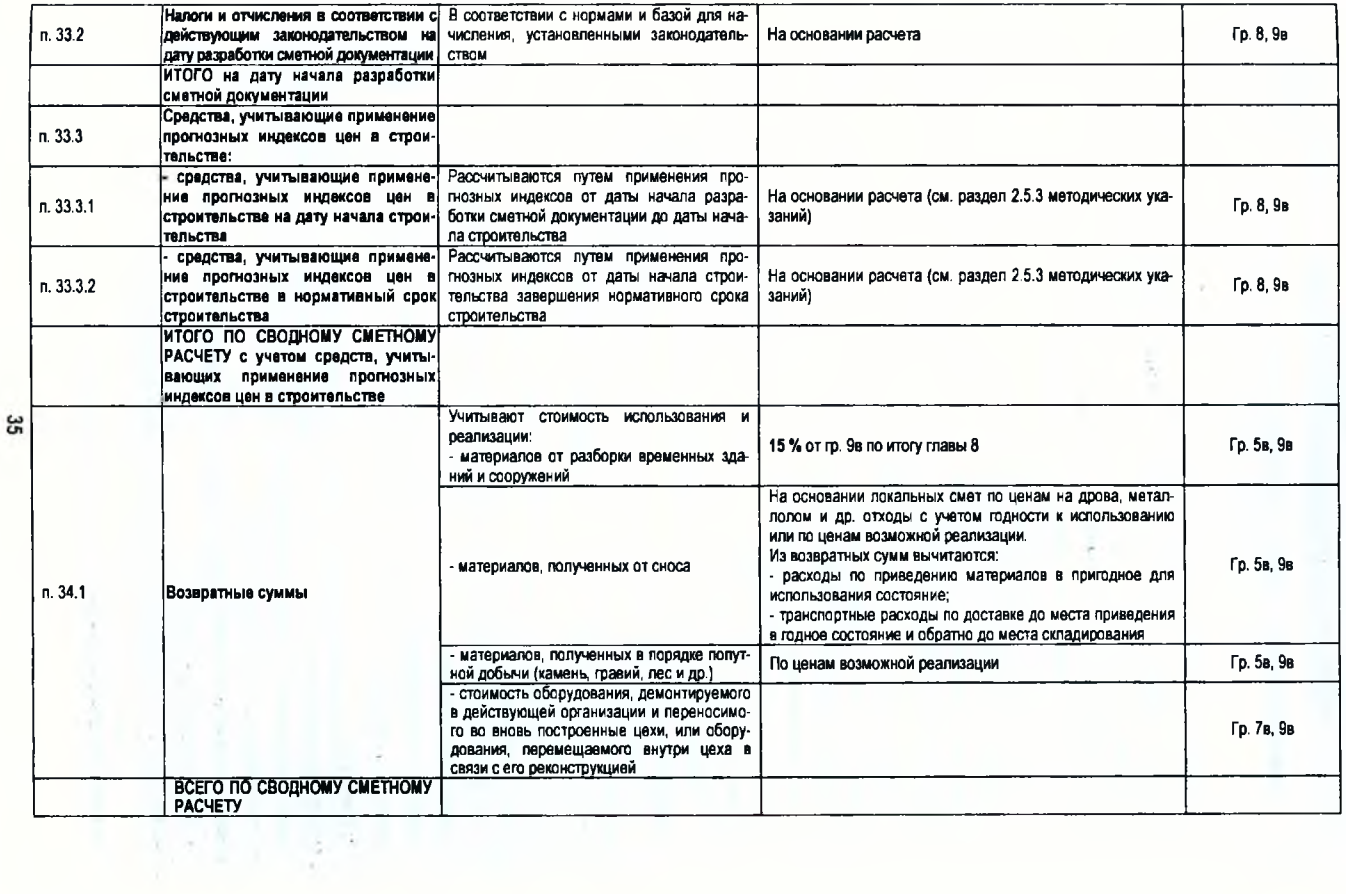

Grant Corp.

í.

# **ПРИЛОЖЕНИЕ 5 НОРМЫ НА СТРОИТЕЛЬСТВО ВРЕМЕННЫХ ЗДАНИЙ И СООРУЖЕНИЙ4**

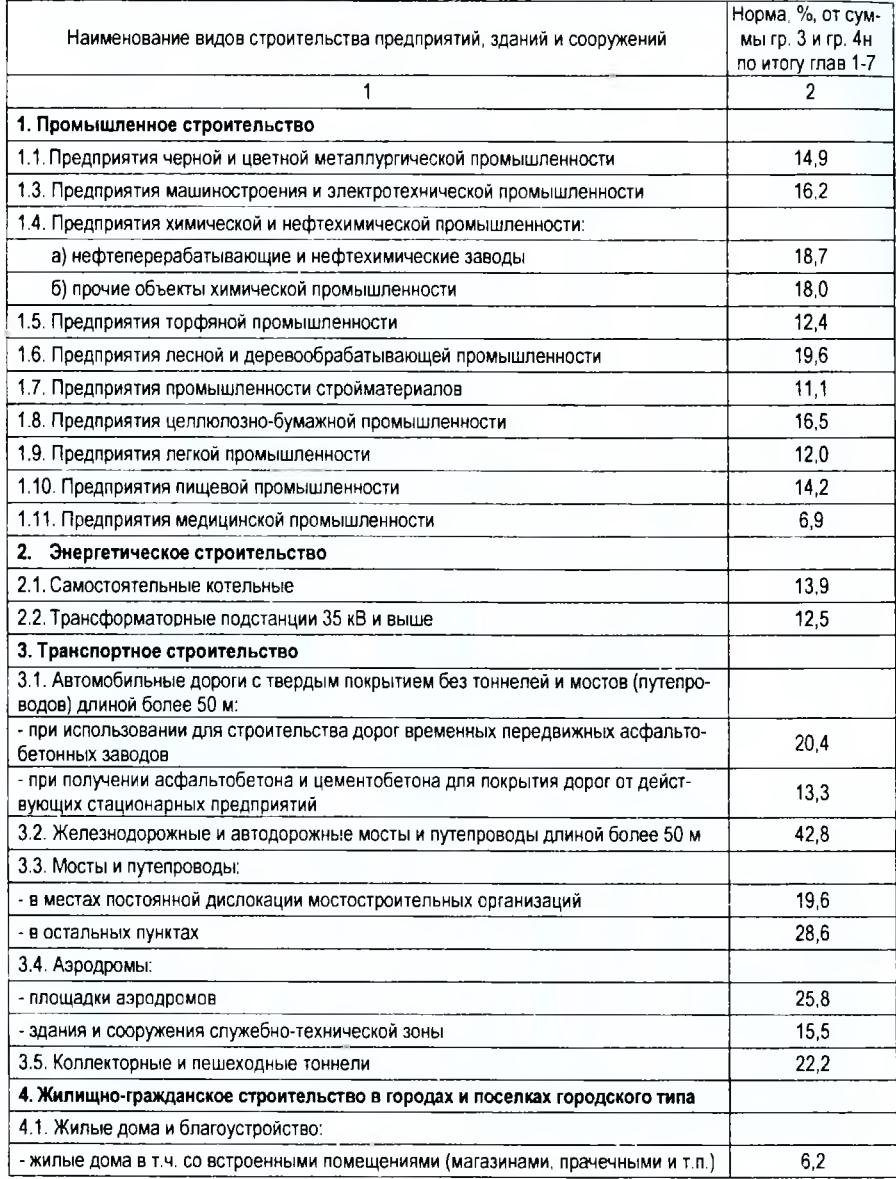

**4 Приложение составлено на основании выборки из НРР 8.01.102-2012 [3]**

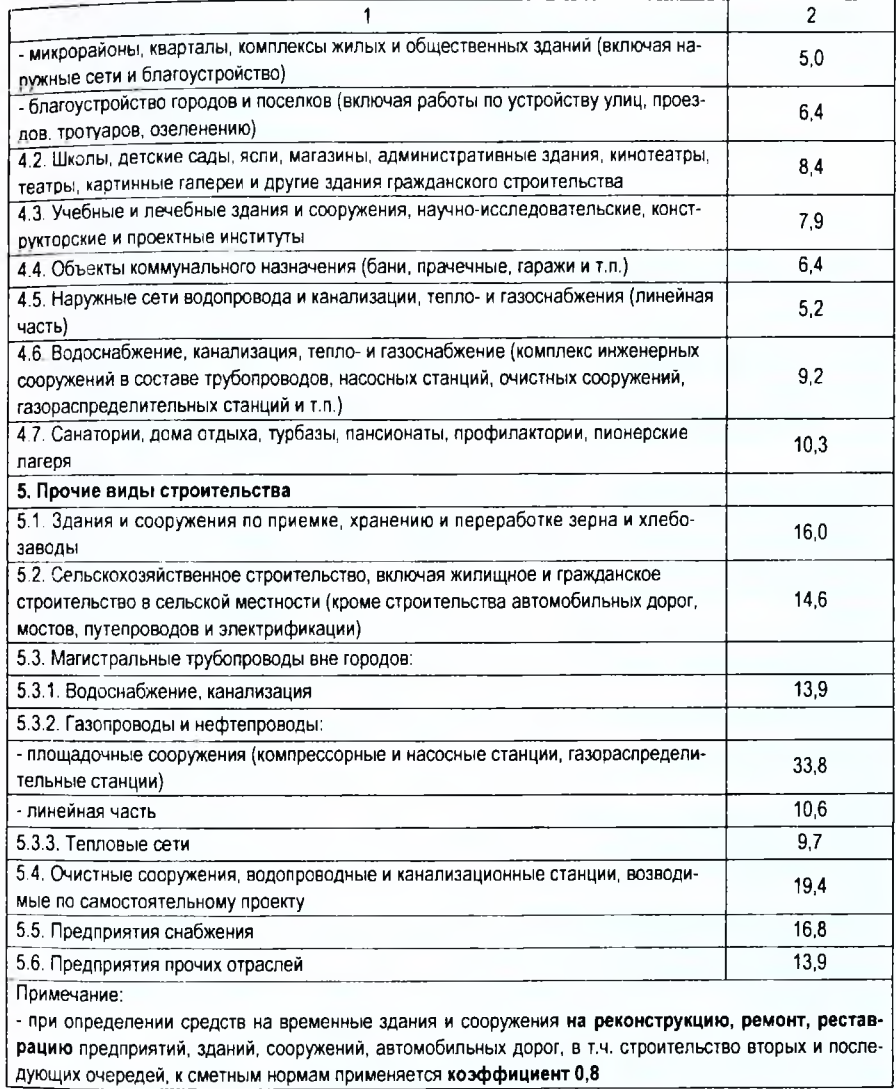

# **ПРИЛОЖЕНИЕ 6 НОРМЫ ДОПОЛНИТЕЛЬНЫХ РАСХОДОВ ПРИ ПРОИЗВОДСТВЕ СМР В ЗИМНЕЕ ВРЕМЯ5**

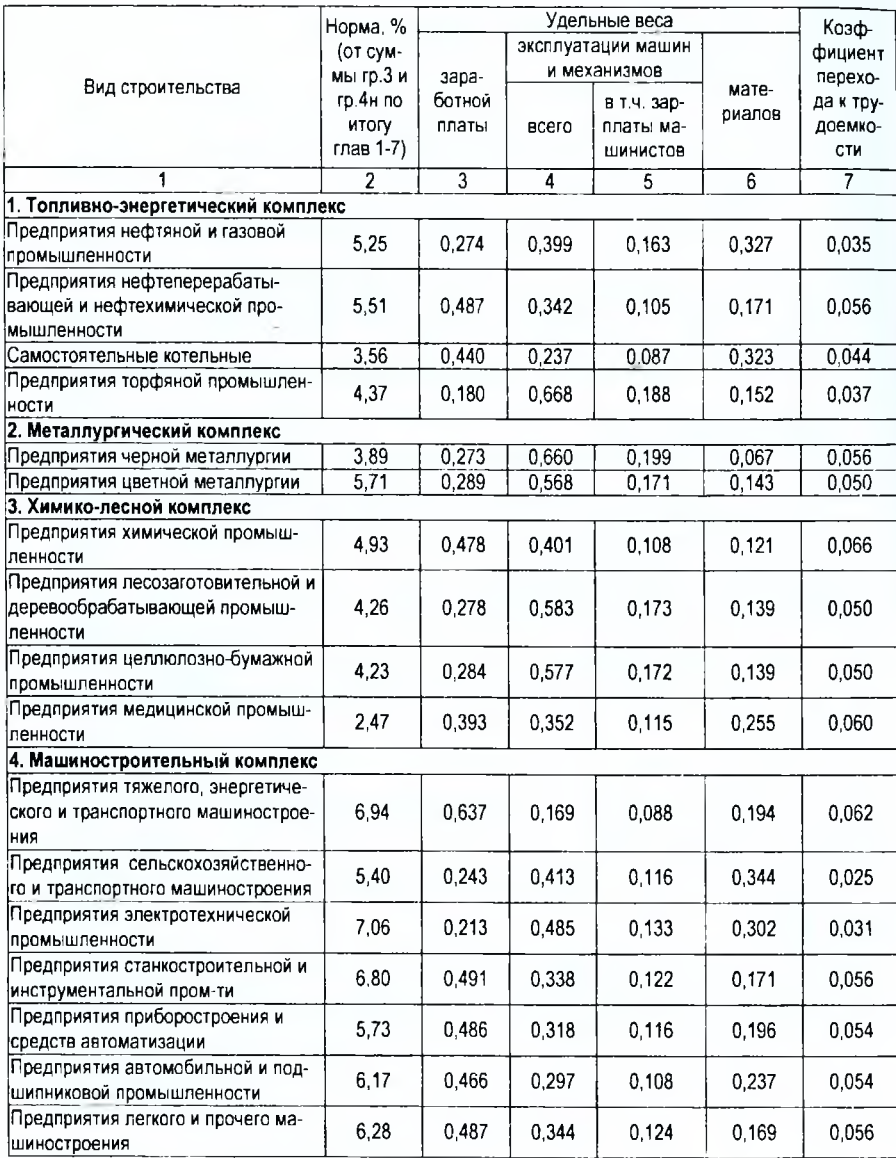

**5 Приложение составлено на основании выборки из НРР 8.01.103-2012 [4]**

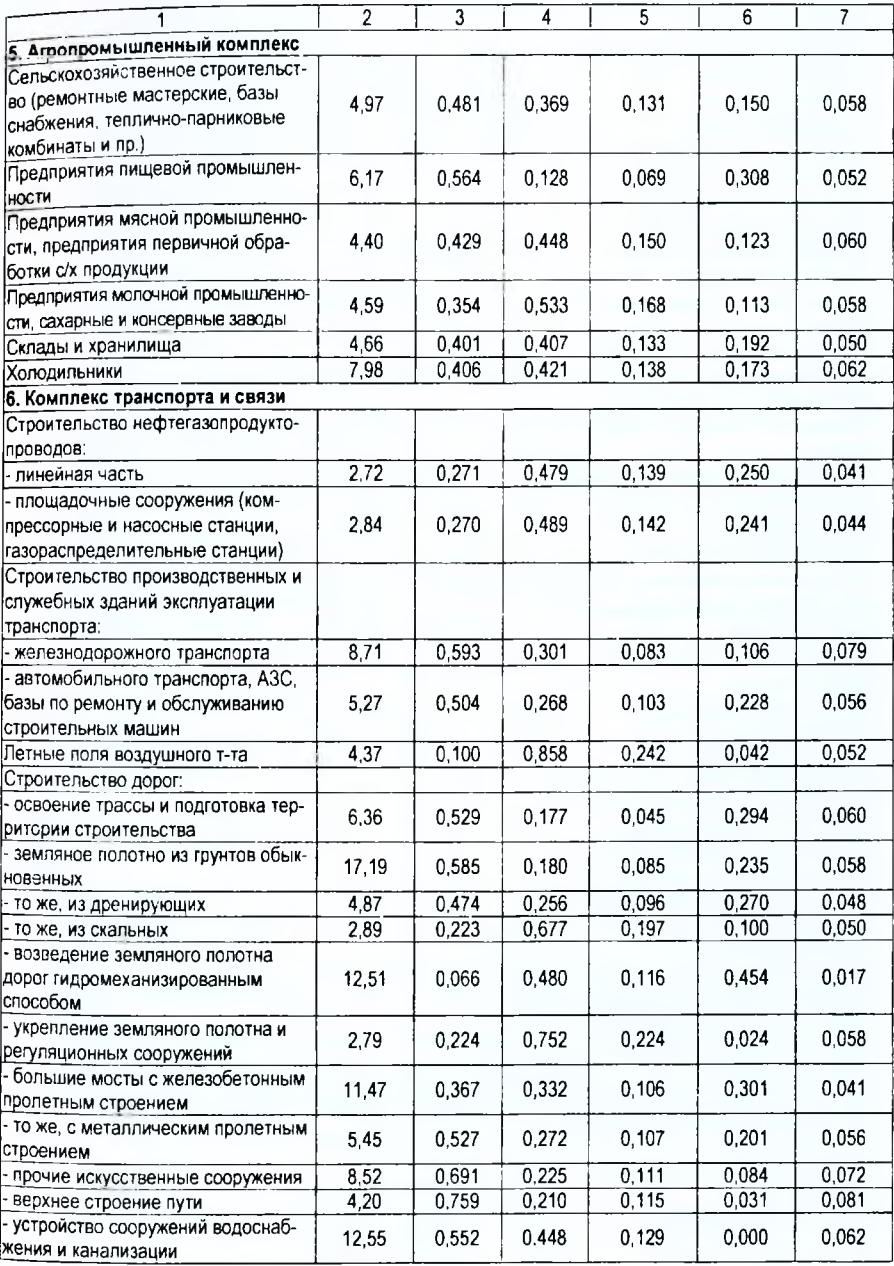

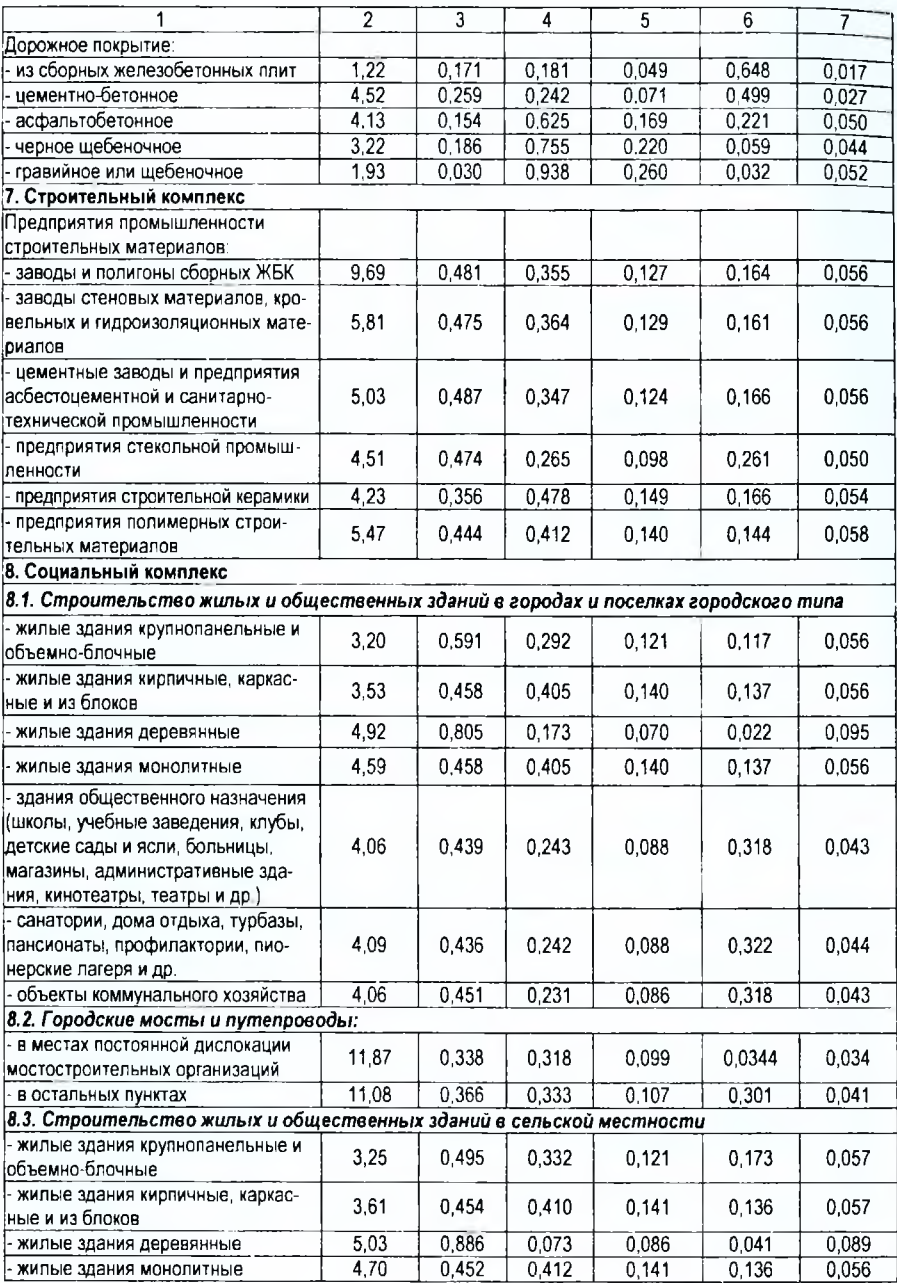

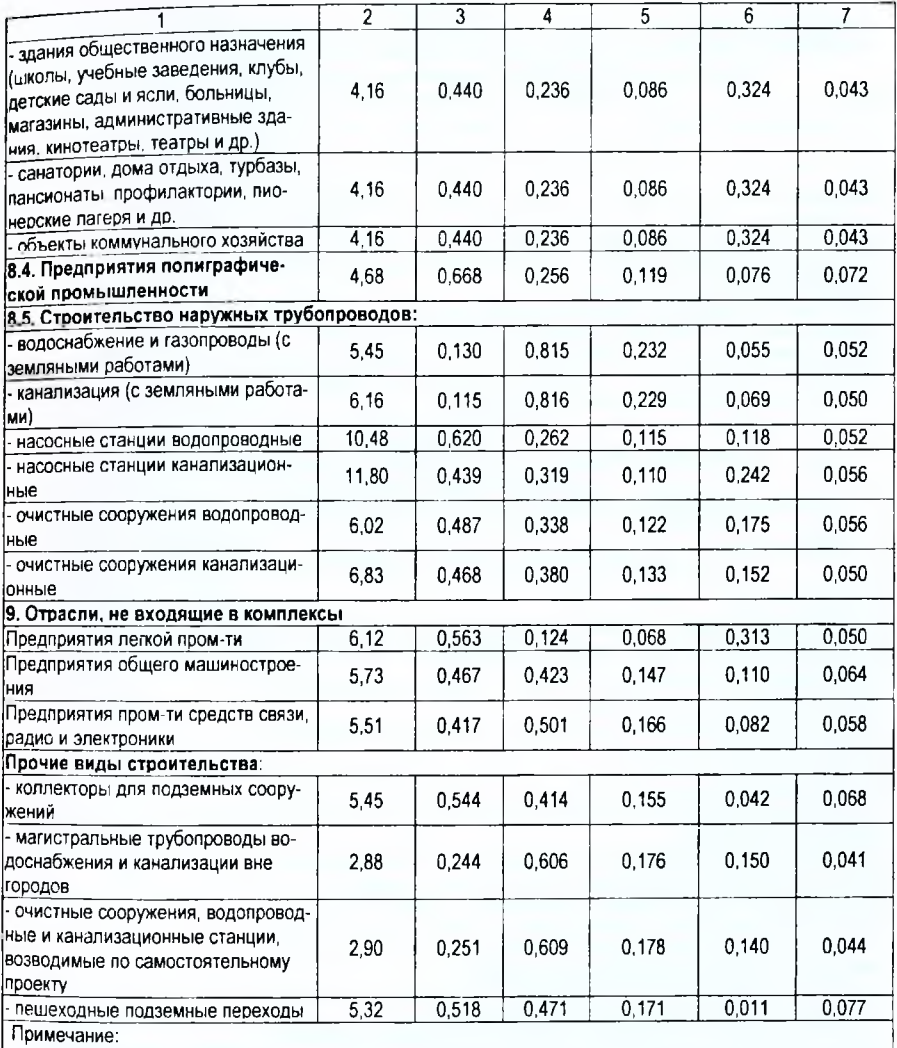

- дополнительные расходы при производстве СМР в зимнее время при **реконструкции, ремонте, реставрации** предприятий, зданий, сооружений, автомобильных дорог, в т.ч. строительство вторых и последующих очередей, определяются с **коэффициентом** 0,8

#### **ПРИЛОЖЕНИЕ 7**

#### **НОРМАТИВЫ СРЕДСТВ, СВЯЗАННЫХ С ПОДВИЖНЫМ И РАЗЪЕЗДНЫМ ХАРАКТЕРОМ РАБОТ, С ПЕРЕВОЗКОЙ РАБОЧИХ АВТОТРАНСПОРТОМ И КОМАНДИРОВАНИЕМ РАБОЧИХ ПОДРЯДЧИКА'** *(при отсутствии сведений о подрядчике* в *исходных данных заказчика* \_\_\_\_\_\_\_\_\_\_\_\_\_\_\_\_\_\_\_\_\_\_\_ *на разработку проектной документации)*\_\_\_\_\_\_\_\_\_\_\_\_\_\_\_\_\_\_\_\_\_\_\_

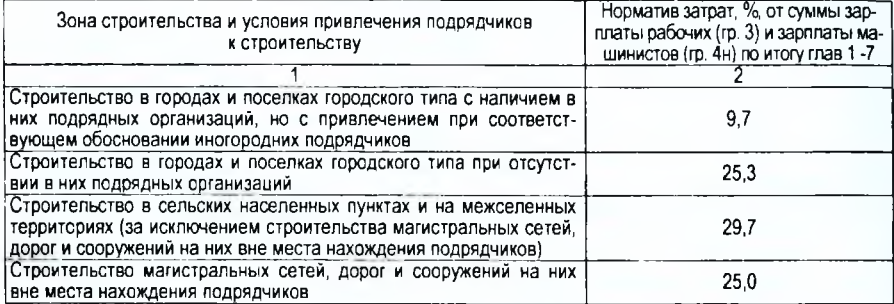

#### **ПРИЛОЖЕНИЕ 8 НОРМАТИВЫ СРЕДСТВ НА СОДЕРЖАНИЕ ЗАКАЗЧИКА, ЗАСТРОЙЩИКА (ИНЖЕНЕРНОЙ ОРГАНИЗАЦИИ)**

## *(для включения* в *главу 10* сводного *сметного расчета стоимости строительства)7*

| Местонахождение и порядок организации службы застройщика,<br>заказчика                                                                                                    | Норматив затрат, % от смет-<br>ной стоимости строительства<br>(гр. 9в) по итогу глав 1 - 9 |  |  |  |  |
|----------------------------------------------------------------------------------------------------|--------------------------------------------------------------------------------------------|--|--|--|--|
|                                                                                                    |                                                                                            |  |  |  |  |
| 1. При строительстве объектов при действующей или организуемой службе заказчика, застройщи-<br>ка (в т.ч. при работах по реконструкции и ремонту):                                                                                                    |                                                                                            |  |  |  |  |
| - при нахождении объектов строительства и заказчика, застройщика в<br>пределах одного населенного пункта                                                                                                    | 1.06                                                                                       |  |  |  |  |
| - при нахождении объектов строительства и заказчика, застройщика в<br>различных населенных пунктах                                                                                                    | 1.38                                                                                       |  |  |  |  |
| - для организуемых (организованных) в установленном порядке орга-<br>низаций по реализации целевых программ по строительству                                                                                                    | 1.76                                                                                       |  |  |  |  |
| 2. При строительстве (кроме работ по ремонту) жилых домов, объектов социальной сферы и ком-<br>мунального хозяйства:                                                                                                    |                                                                                            |  |  |  |  |
| - для организаций капитального строительства (ОКС) Минского горисполко-<br>ма, в т.ч. выполняющих функции единого государственного заказчика                                                                                                    | 1.38                                                                                       |  |  |  |  |
| - для ОКС Брестского, Витебского, Гродненского, Минского облиспол-<br>комов, ОКС министерств и других республиканских органов госуправ-<br>ления, организаций, подчиненных Правительству РБ, в т.ч. выполняю-<br>щих функции единого государственного заказчика | 1,76                                                                                       |  |  |  |  |
| - для ОКС Гомельского и Могилевского облисполкомов, в т.ч. выпол-<br>няющих функции единого государственного заказчика                                                                                                    | 1,80                                                                                       |  |  |  |  |
| 3. Если заказчиком, застройщиком является организация, основным<br>видом деятельности которой не является строительная деятель-<br>ность, но имеющая структурное подразделение капитального<br>строительства, за исключением следующих случаев.                 | Затраты в сводном сметном<br>расчете не предусматрива-<br><b>ЮТСЯ</b>                      |  |  |  |  |
| - в случае необходимости привлечения этой организацией специали-<br>зированных организаций для выполнения функций заказчика                                                                                                    | По нормам п. 1                                                                             |  |  |  |  |
| - в случае необходимости привлечения этой организацией слециали-<br>зированных организаций для оказания услуг только технадзора                                                                                                    | По нормам п. 1, уменьшен-<br>ным на 30 %                                                   |  |  |  |  |

Приложение составлено на основании Инструкции о порядке определения сметной стоимости строительства [1. п. 30.3].

<sup>7</sup> Приложение составлено на основании Инструкции о порядке определения сметной стоимости строительства [1, п. 31.1 ]

# **ПРИЛОЖЕНИЕ 9 НОРМАТИВЫ СРЕДСТВ НА НЕПРЕДВИДЕННЫЕ РАБОТЫ И ЗАТРАТЫ»**

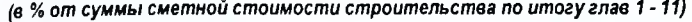

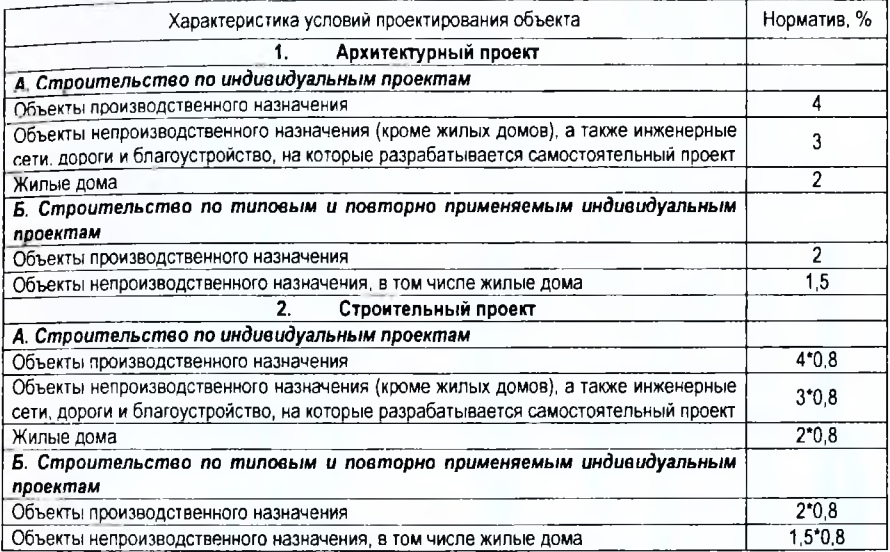

Приложение составлено на основании о порядке определения сметной стоимости строительства [1, п. 33)

# **ПРИЛОЖЕНИЕ 10 ПРИМЕР СОСТАВЛЕНИЯ СВОДНОГО СМЕТНОГО РАСЧЕТА**

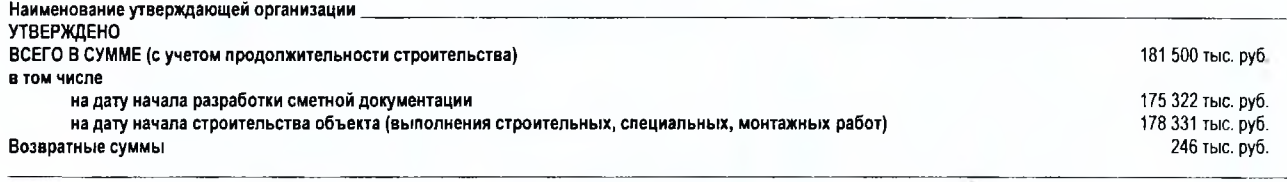

(ссылка на документ об утверждении)

 $\mathbf{x}$   $\mathbf{y}$ r.

 $44$ 

# **СВОДНЫЙ СМЕТНЫЙ РАСЧЕТ СТОИМОСТИ СТРОИТЕЛЬСТВА**

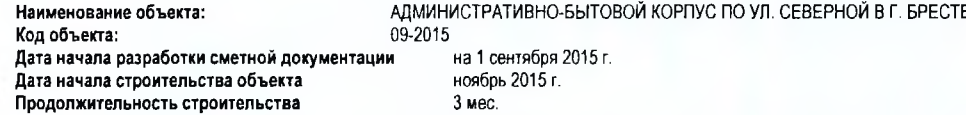

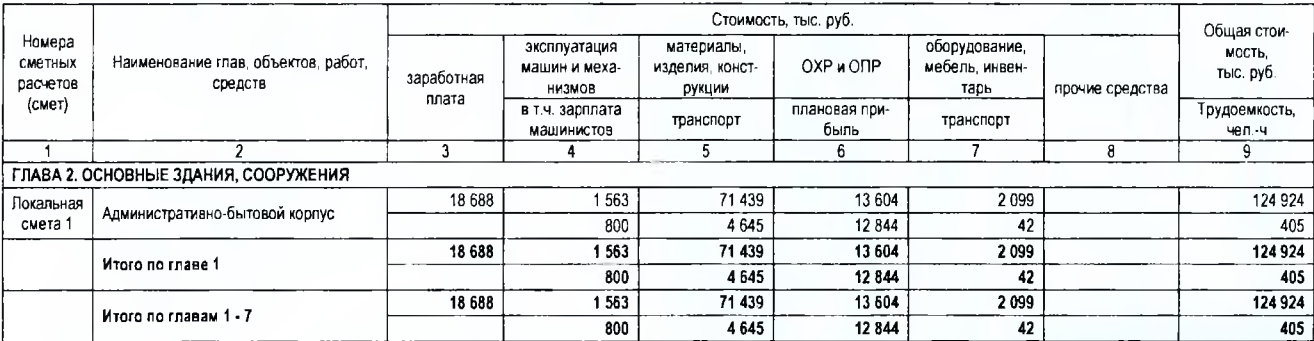

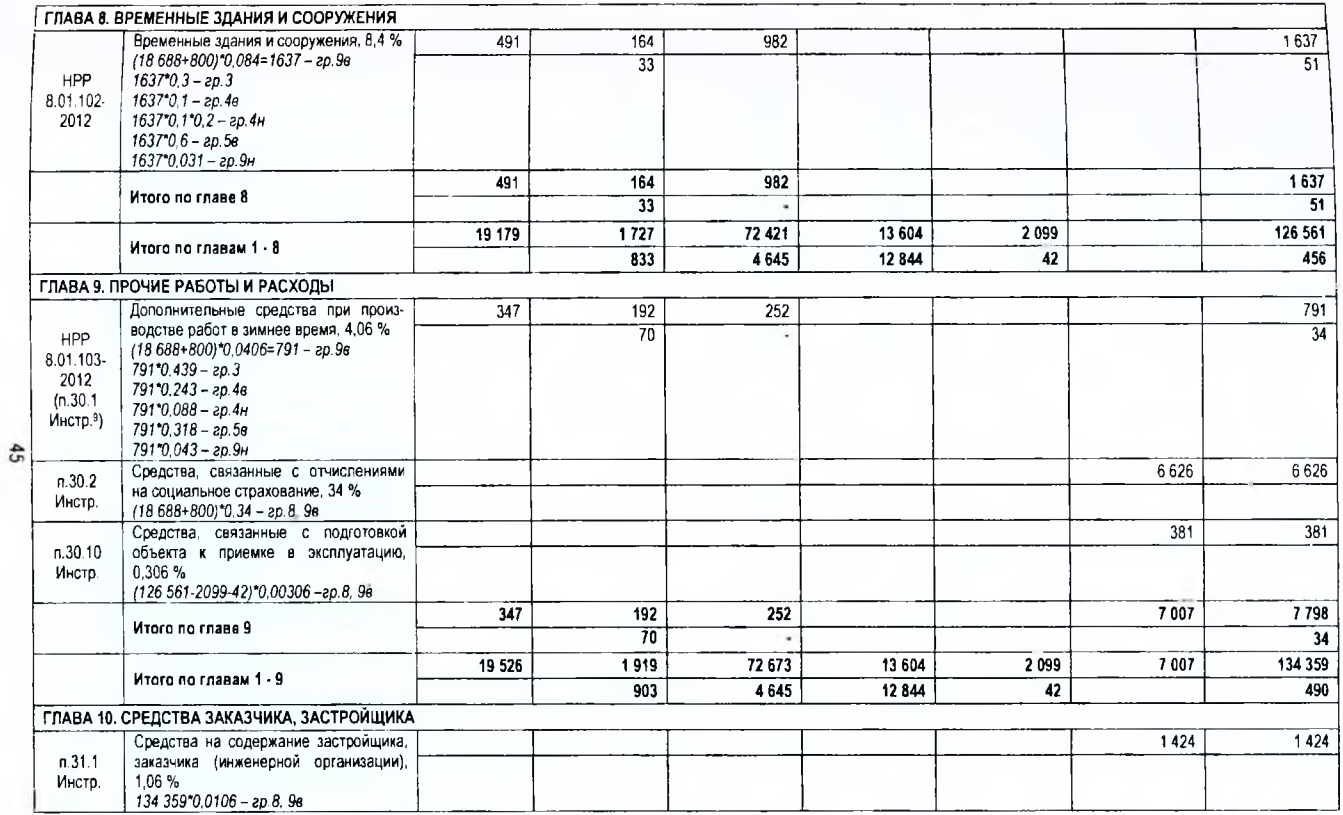

<sup>9</sup> Здесь и далее - пункты Инструкции о порядке определения сметной стоимости строительства [1]

|               |                    | Средства на мониторинг цен (тарифов),                                     |         |      |        |         |         | 119     | 119     |
|---------------|--------------------|---------------------------------------------------------------------------|---------|------|--------|---------|---------|---------|---------|
|               | n.31.1.5<br>Инстр. | расчет индексов цен в строительстве,<br>0.09%                             |         |      |        |         |         |         |         |
|               |                    | (134 359-2099-42)*0,0009 - гр. 8, 9в                                      |         |      |        |         |         |         |         |
|               | n.31.2             | Средства на осуществление авторского                                      |         |      |        |         |         | 250     | 250     |
|               | Инстр.             | надзора. 0.2 %<br>(134 359-2099-42-7007)*0.002 - ap.8.9e                  |         |      |        |         |         |         |         |
|               |                    | Средства на проектные и изыскатель-                                       |         |      |        |         |         | 6 30011 |         |
|               | n.31.3             | ские работы <sup>10</sup>                                                 |         |      |        |         |         |         | 6 3 0 0 |
|               | Инстр.             | Расчет согласно [17]. В примере раз-                                      |         |      |        |         |         |         |         |
|               |                    | мер принят условно                                                        |         |      |        |         |         |         |         |
|               | n.31.4             | Средства на проведение экспертизы                                         |         |      |        |         |         | 94512   | 945     |
|               | Инстр.             | Расчет согласно [18]. В примере раз-<br>мер принят условно                |         |      |        |         |         |         |         |
|               |                    | Средства на целевые отчисления, про-                                      |         |      |        |         |         | 461     | 461     |
|               |                    | изводимые заказчиками, застройщика-                                       |         |      |        |         |         |         |         |
|               |                    | ми от стоимости СМР на финансирова-                                       |         |      |        |         |         |         |         |
|               |                    | ние инспекций Департамента контроля                                       |         |      |        |         |         |         |         |
|               |                    | и надзора за строительством по облас-                                     |         |      |        |         |         |         |         |
| $\frac{4}{5}$ | n.31.6<br>Инстр.   | тям и г. Минску и специализированной<br>инспекции Делартамента контроля и |         |      |        |         |         |         |         |
|               |                    | надзора за строительством Государст-                                      |         |      |        |         |         |         |         |
|               |                    | венного комитета по стандартизации                                        |         |      |        |         |         |         |         |
|               |                    | Республики Беларусь, 0,35 %                                               |         |      |        |         |         |         |         |
|               |                    | (126 561-2099-42+791+6626)*0.0035 -                                       |         |      |        |         |         |         |         |
|               |                    | 20.8.96                                                                   |         |      |        |         |         |         |         |
|               |                    | Итого по главе 10                                                         |         |      |        |         |         | 9499    | 9 4 9 9 |
|               |                    |                                                                           |         |      |        |         |         |         |         |
|               |                    | Итого по главам 1-11                                                      | 19 5 26 | 1919 | 72673  | 13 604  | 2 0 9 9 | 16 506  | 143 858 |
|               |                    |                                                                           |         | 903  | 4645   | 12844   | 42      |         | 490     |
|               | n.33.1             | Средства на непредвиденные работы и<br>затраты - 3*0,8=2,4 %              | 469     | 46   | 1744   | 326     | 50      | 396     | 3451    |
|               | Инстр.             |                                                                           |         | 22   | 111    | 308     |         |         | 12      |
|               |                    | Итого с учетом непредвиденных ра-                                         | 19 995  | 1965 | 74 417 | 13 9 30 | 2 149   | 16 902  | 147 309 |
|               |                    | бот и затрат                                                              |         | 925  | 4756   | 13 152  | 43      |         | 502     |

<sup>&</sup>lt;sup>о</sup> При выполнении курсовой работы размер средств на проектно-изыскательские работы и проведение экспертизы принять по заданию руководителя курсового проектирования<br><sup>11</sup> Сумма средств указывается с НДС (для объектов, не о

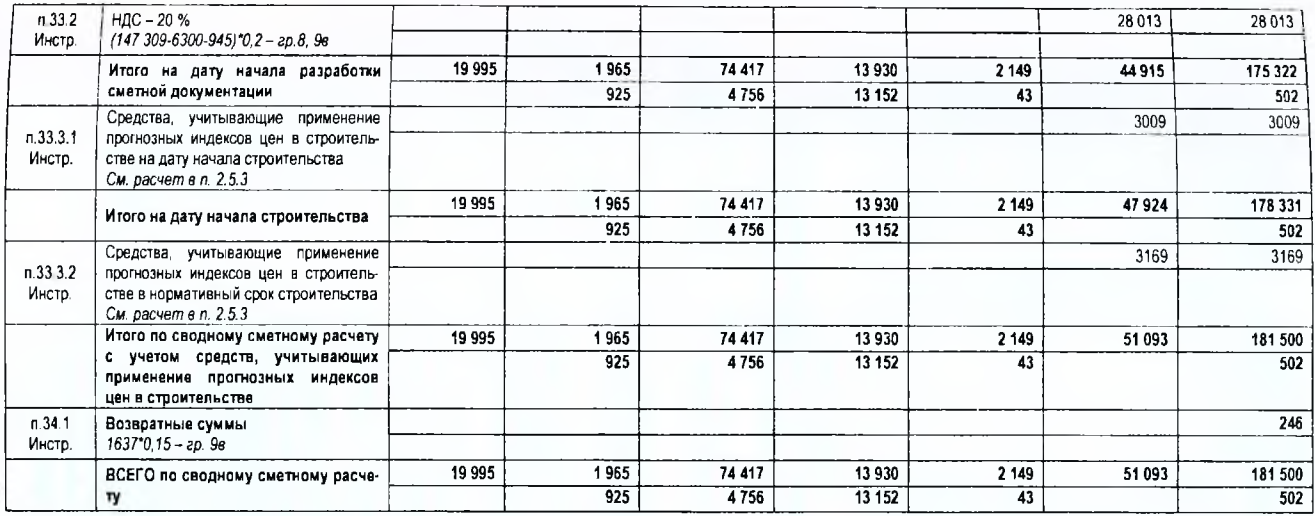

47

# Руководитель организации **день и продолжны** должны и подводитель организации

**(подпись) (инициалы, фамилия)**

Главный инженер проекта **дажный инженер проекта** 

**Руководитель подразделения**

 $\sim$ 

(подпись) (инициалы, фамилия)

**(подпись) (инициалы, фамилия)**

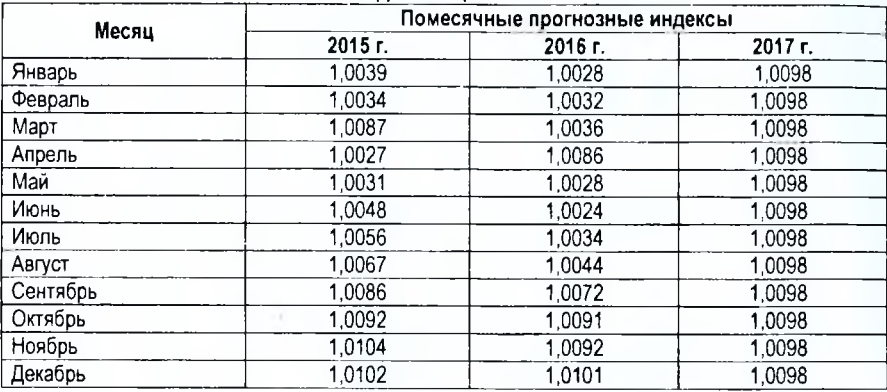

# **ПРИЛОЖЕНИЕ 11 ПРОГНОЗНЫЕ ИНДЕКСЫ ЦЕН В СТРОИТЕЛЬСТВЕ**

# **ПРИЛОЖЕНИЕ 12 ВЫПИСКА ИЗ ПРИЛОЖЕНИЯ К ПОСТАНОВЛЕНИЮ МИНИСТЕРСТВА ЭКОНОМИКИ РЕСПУБЛИКИ БЕЛАРУСЬ 30.09.2011 N 161**

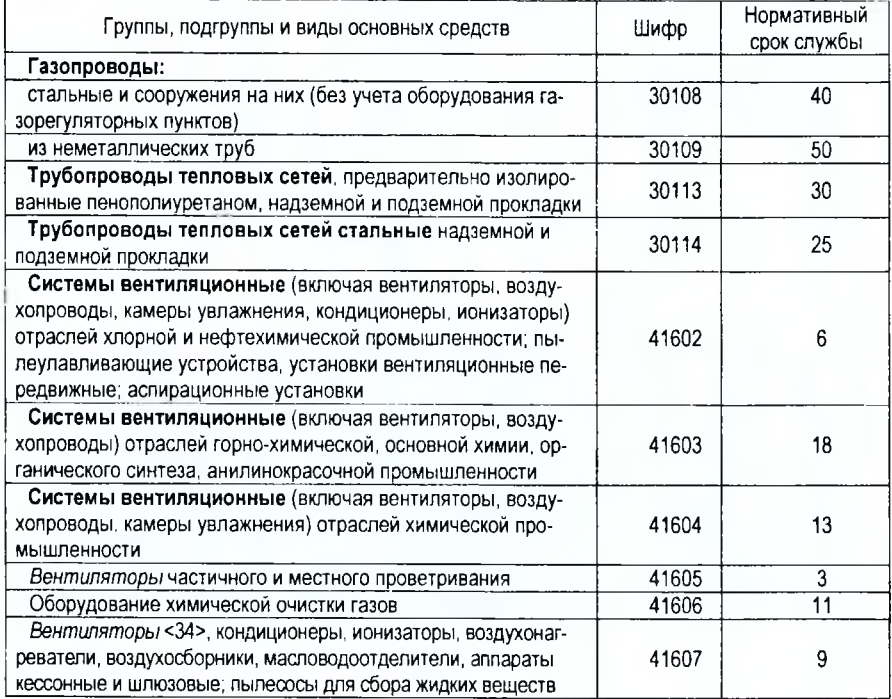

# ПРИЛОЖЕНИЕ 13 НОРМАТИВЫ ЕЖЕГОДНЫХ ОТЧИСЛЕНИЙ НА КАПИТАЛЬНЫЙ РЕМОНТ ОСНОВНЫХ<br>ФОНДОВ СИСТЕМ ТЕПЛОГАЗОСНАБЖЕНИЯ И ВЕНТИЛЯЦИИ

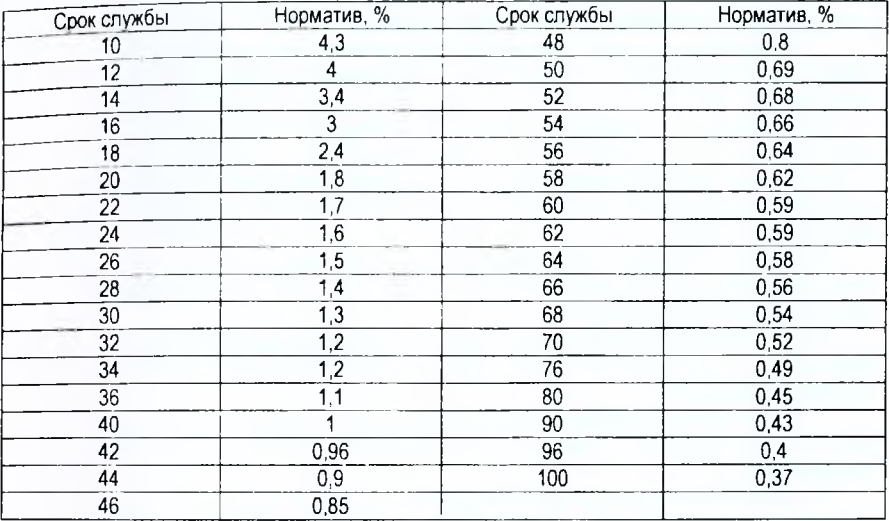

# ПРИЛОЖЕНИЕ 14 ЕДИНАЯ ТАРИФНАЯ СЕТКА (ФРАГМЕНТ)

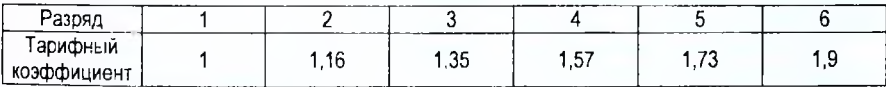

#### **ЛИТЕРАТУРА**

1. Инструкция о порядке определения сметной стоимости строительства и составления сметной документации на основании нормативов расхода ресурсов в натуральном выражении: постановление Минстройархитектуры Респ. Беларусь, 18 ноября 2011 г., № 51 *II* Нац. реестр правовых актов Респ. Беларусь. - 2011. - № 144. — 8/24543.

2. Методические указания по применению нормативов расхода ресурсов в натуральном выражении: НРР 8.01.104-2012. - Введ. 01.01.2012. - Минск: Минстройархитектуры Респ. Беларусь, 2012.-23 с.

3. Сборник норм на строительство временных зданий и сооружений: НРР 8.01.102-2012. - Введ. 01.01.2012. - Минск: Минстройархитектуры, 2012. - 10 с.

4. Сборник норм на дополнительные расходы при производстве строительно-монтажных работ в зимнее время. Часть I: НРР 8.01.103-2012. - Введ. 01.01.2012. - Минск: Минстройархитектуры, 2012. – 14 с.

5. Сборники нормативов расхода ресурсов в натуральном выражении на строительные конструкции и работы № 1 - № 47: НРР 8.03.101-2012 - НРР 8.03.147-2012. Введ. 01.01.2012. - Минск: Минстройархитектуры, 2012.

6. Сборники нормативов расхода ресурсов в натуральном выражении на монтаж оборудования № 1 - № 39: НРР 8.03.201-2012 - НРР 8.03.239-2012. Введ. 01.01.2012. - Минск: Минстройархитектуры, 2012.

7. Сборники нормативов расхода ресурсов в натуральном выражении на ремонт объектов № 51 - № 71: НРР 8.03.351-2012 - НРР 8.03.371-2012. Введ. 01.01.2012. - Минск: Минстройархитектуры, 2012.

8. Сборники нормативов расхода ресурсов в натуральном выражении на реставрационно-восстановительные работы по материальным историко-культурным ценностям № 101 - № 121: НРР 8.03.5101-2012 - НРР 8.03.5121-2012. Введ. 01.01.2012. - Минск: Минстройархитектуры, 2012.

9. Положение о порядке утверждения нормативов расхода ресурсов в натуральном выражении: пост. Совета Министров Респ. Беларусь, 18 нояб. 2011 г., № 1553*II* Нац. реестр правовых актов Респ. Беларусь. - 2011, № 131. - 5/34789.

10. Методические рекомендации о порядке расчета текущих цен на ресурсы, используемые для определения сметной стоимости и составления сметной документации на основании нормативов расхода ресурсов в натуральном выражении: приказ Минстройархитектуры Респ. Беларусь, 29 дек. 2011 г., № 457.

11. Методические рекомендации о порядке разработки и применения укрупненных нормативов строительства объектов: приказ Минстройархитектуры Респ. Беларусь, 08 мая 2012 г., № 144.

12. Методические рекомендации по формированию технико-экономических, в том числе стоимостных показателей объектов-аналогов, использованию при планировании затрат и определении стоимости строительства: пост. Минстройархитектуры Респ. Беларусь, 10 июля 2015 г., № 21.

13. Республиканская база текущих цен на ресурсы по всем регионам. - Пополняется ежемесячно.

14. Сборники индексов изменения стоимости, цен и тарифов в строительстве по регионам и в среднем по Республике Беларусь. - Публикуются ежемесячно.

15. Строительство. Предпроектная (предынвестиционная) документация. Состав, порядок разработки и утверждения: ТКП 45-1.02-298-2014. - Введ 03.07.2014. - Минск: Минстройархитектуры, 2014. - 45 с.

16. Строительство. Проектная документация. Состав и содержание: ТКП 45-1.02-295-2014. -Введ 01.04.2014. - Минск: Минстройархитектуры, 2014. - 45 с.

17. Методические указания о порядке определения стоимости разработки документации проектного обеспечения строительной деятельности ресурсным методом: НЗТ 8.01.00-2014, -  $B$ вед. 01.07.2014. - Минск: Минстройархитектуры, 2014. - 42 с.

18. Инструкция о порядке определения стоимости государственной экспертизы градостроительных, архитектурных и строительных проектов, обоснований инвестирования в строительство: пост. Минстройархитектуры Респ. Беларусь, 12 дек. 2008 г.. № 5 5// Нац. реестр правовых актов Респ. Беларусь. - 2009. - № 8/20227.

19. Об установлении нормативных сроков службы основных средств и признании утратившими силу некоторых постановлений Министерства экономики Республики Беларусь: постановление Министерства экономики Респ. Беларусь, 30 сент. 2011 г., №161.

**Учебное издание**

Составители: *Белоглазова Ольга Петровна Срывкина Людмила Геннадьевна*

# **ЭКОНОМИКА ПРЕДПРИЯТИЯ**

**Методические указания к выполнению курсовой работы**

для студентов специальности *1-70 04 0 2 - "Теплогазоснабжение, вентиляция и охрана воздушного бассейна»*

> *Ответственный за выпуск: Белоглазова О.П. Редактор: Боровикова Е.А. Компьютерная вёрстка: Боровикова Е.А. Корректор: Никитчик Е.В.*

Подписано к печати 06.10.2015 г. Формат 60x84 $1/16$ . Гарнитура Arial Narrow. Бумага «Снегурочка». Усл. п. л. 3,0. Уч. изд. 3,25. Заказ № 1031. Тираж65 экз. Отпечатано на ризографе учреждения образования «Брестский государственный технический университет». 224017, г. Брест, ул. Московская, 267.